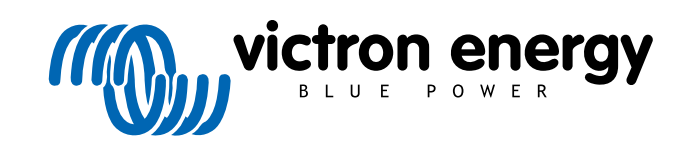

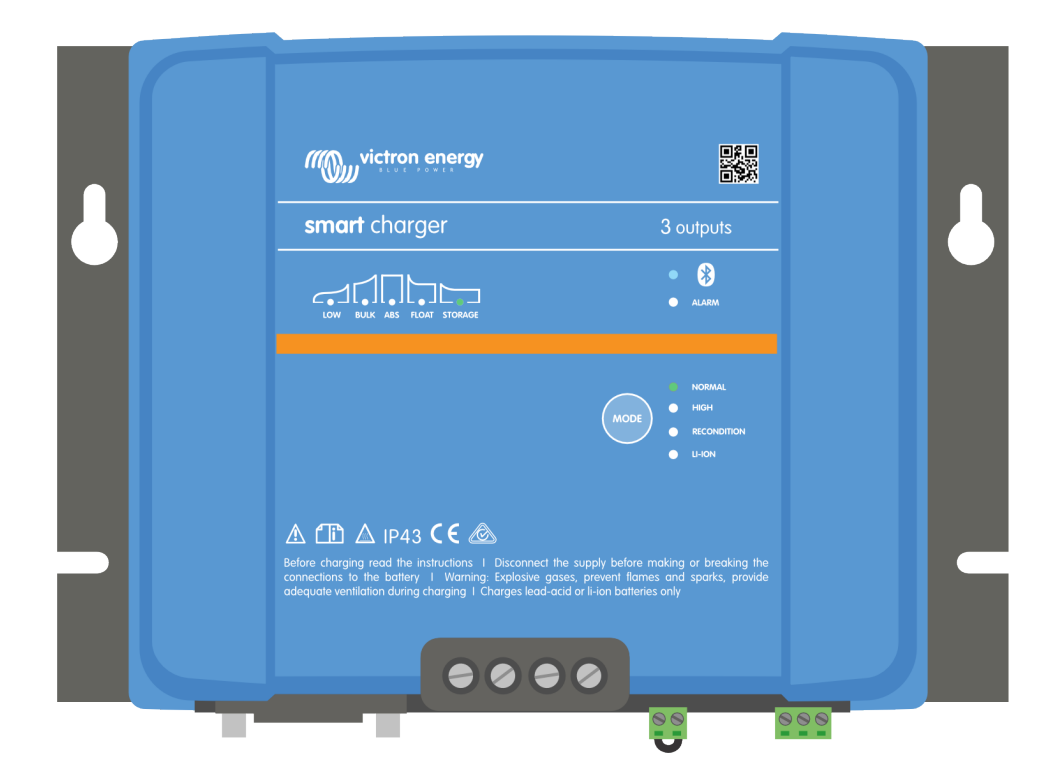

# **Smart IP43 Charger**

12/30, 12/50, 24/16, 24/25 | (1+1) & (3) Output | 120-240V

> Rev. 07 - 09/2022 Este manual também está disponível no formato [HTML5.](https://www.victronenergy.pt/media/pg/Phoenix_Smart_IP43_Charger_120-240V/pt/index-pt.html)

## Índice

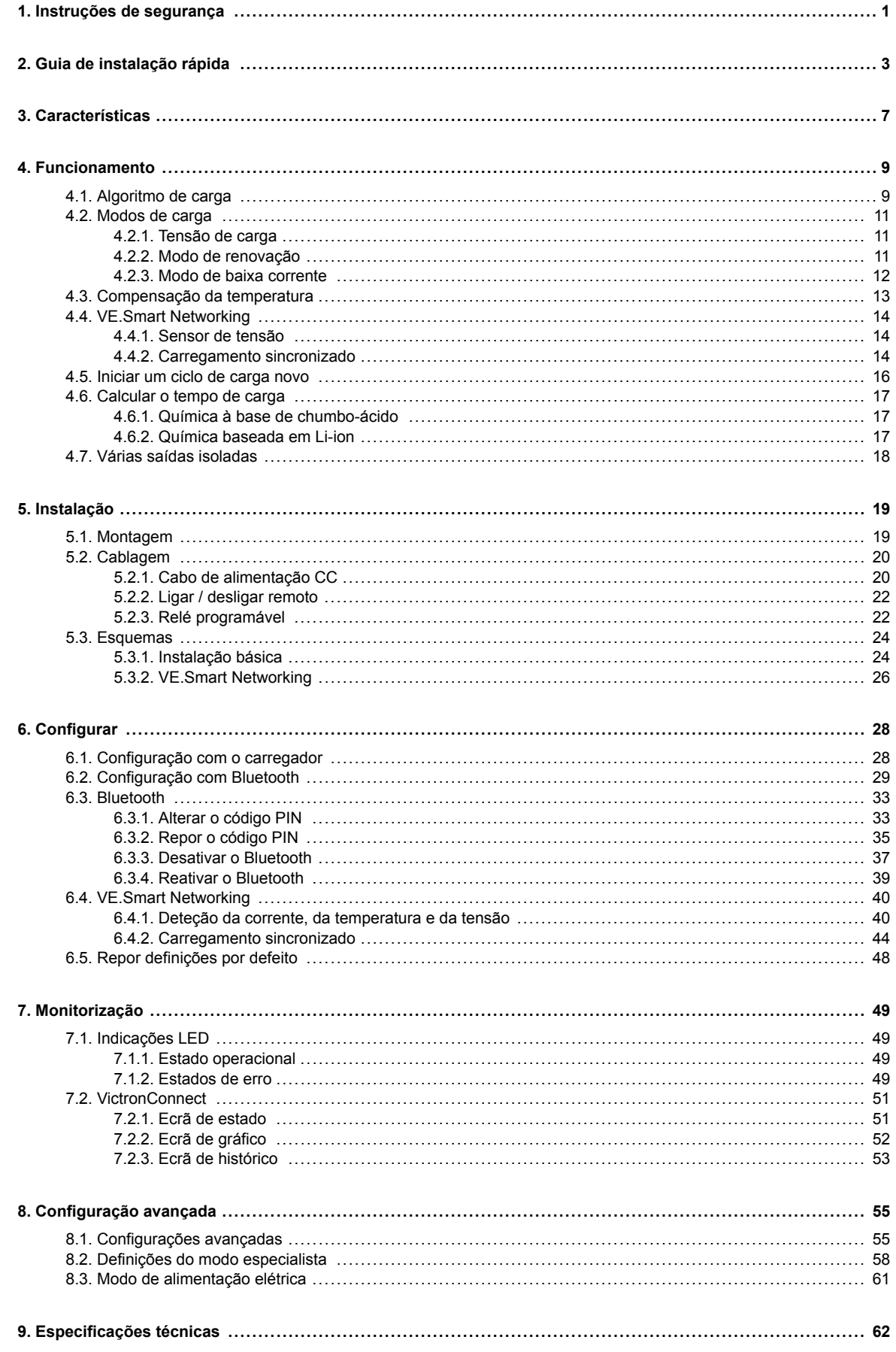

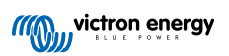

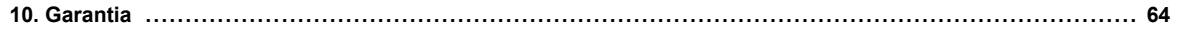

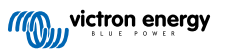

## <span id="page-3-0"></span>**1. Instruções de segurança**

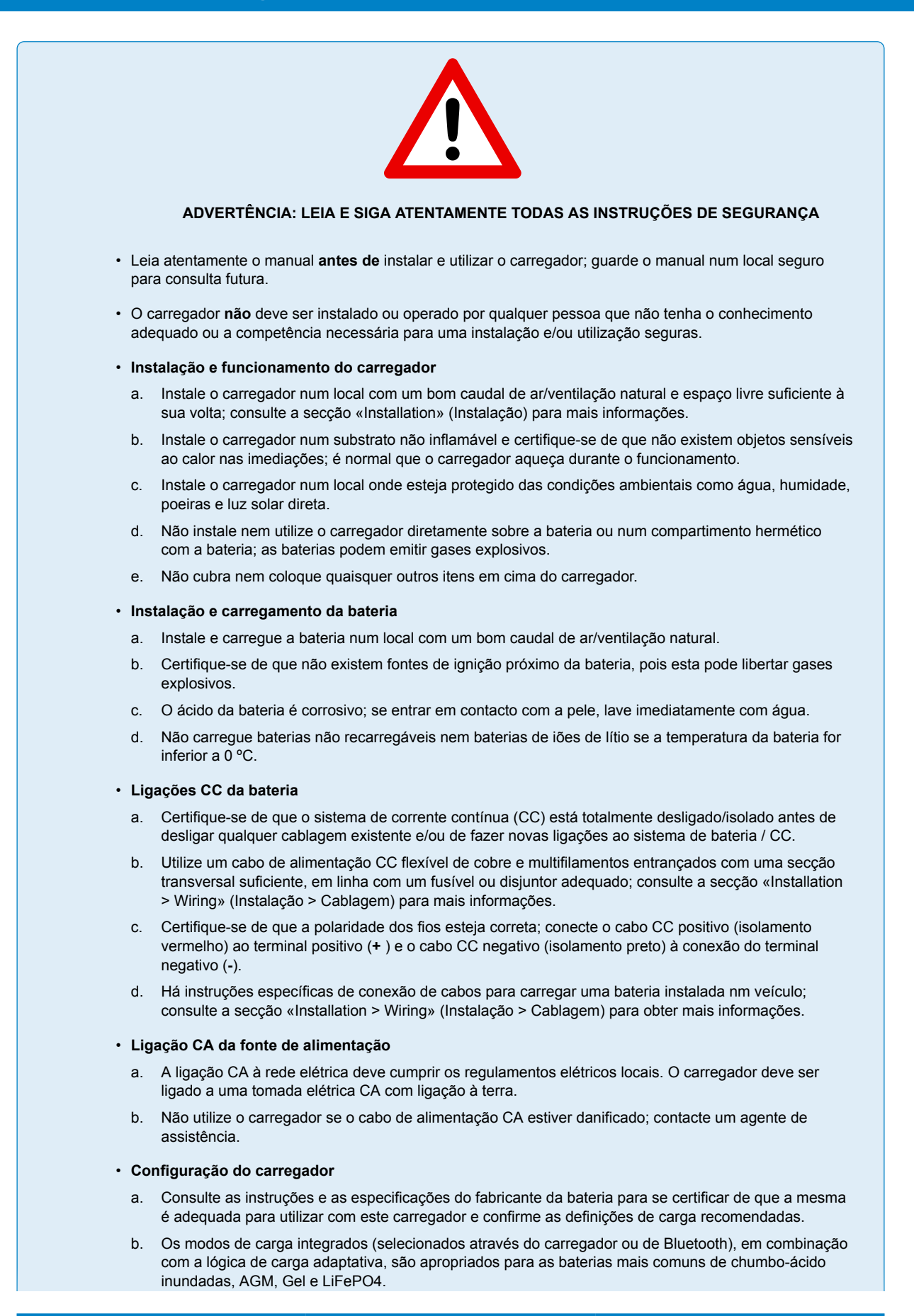

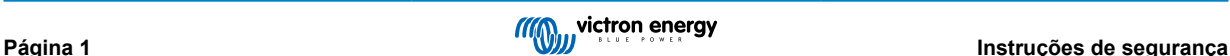

Se for necessário, também é possível realizar uma configuração avançada com as definições do utilizador utilizando um dispositivo com Bluetooth ativado (como um telemóvel e tablet) através da aplicação VictronConnect.

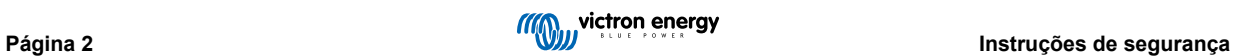

## <span id="page-5-0"></span>**2. Guia de instalação rápida**

**1.** A **Smart IP43 Charger** gama foi projetada para ser montada permanentemente usando os flanges de montagem integrados ao dissipador de calor.

Identifique/forneça um local adequado e seguro para o carregador num substrato não inflamável com, pelo menos, 10 cm de espaço livre ao redor do carregador e bom fluxo de ar/ventilação natural; não instale nem coloque/utilize o carregador em cima da bateria, diretamente acima da bateria ou num compartimento vedado com a bateria.

Monte o **Smart IP43 Charger** verticalmente com os terminais voltados para baixo; fixe-os usando parafusos de cabeça combinada adequados através dos orifícios/ranhuras de montagem.

**2.** Ligue os cabos de alimentação de CC adequada entre os terminais da **Smart IP43 Charger** BATTERY (aperte os parafusos dos terminais a 2,4 nm) e a bateria ou o barramento de distribuição do sistema de CC; todos os LED se acenderão brevemente quando a alimentação de CC estiver ligada.

Há instruções específicas de conexão de cabos para carregar uma bateria instalada nm veículo; consulte a secção «Installation > Wiring» (Instalação > Cablagem) para obter mais informações.

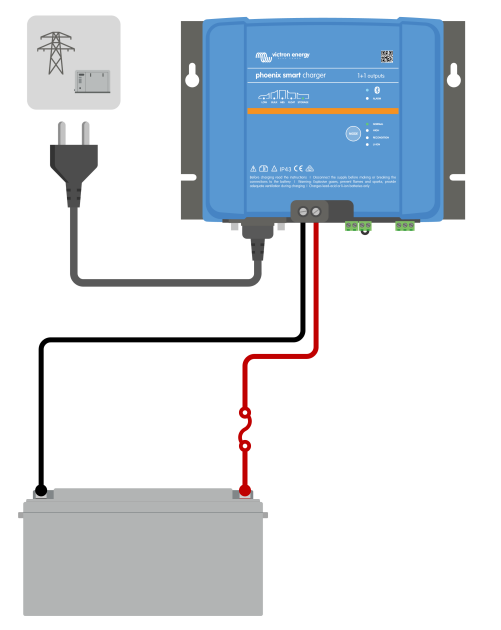

**3.** Ligue o cabo de alimentação CA a uma tomada elétrica; todos os LED acendem-se brevemente quando o carregador recebe energia e depois os LED que indicam o modo de carga atual e estado da carga também se acendem.

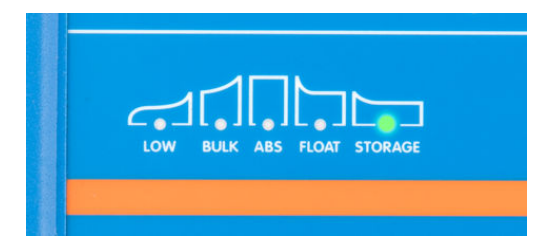

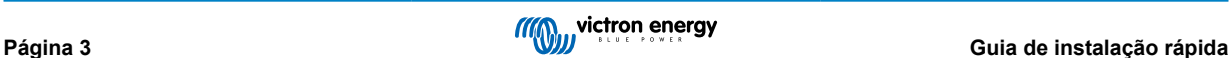

- **4.** Selecione o modo de carga e o limite da corrente de carga mais adequados para o tipo e a capacidade da bateria.
	- a. **Configuração com o carregador:**
		- i. Selecione o modo mais adequado nas predefinições de carga integradas (Normal, Normal + Renovação, Alta, Alta + Renovação ou Li-ion), carregando brevemente mo botão MODE (modo) no carregador para percorrer todas as opções; o LED ao lado do modo de carga selecionado atualmente (NORMAL / HIGH / LI-ION) acende-se, bem como o LED RECONDITION (renovação), se esta estiver ativada.

Certifique-se de que a fase de renovação apenas é ativada quando for necessária, pois uma utilização dispensável ou excessiva pode reduzir a vida útil da bateria.

ii. Se for necessário, ative o modo de corrente baixa (corrente de carga limitada a 50 % da corrente de carga nominal máxima); para ativar (ou desativar) o modo de corrente baixa, carregue no botão MODE (modo) durante 3 s; quando estiver ativado, o LED LOW (baixo) fica intermitente.

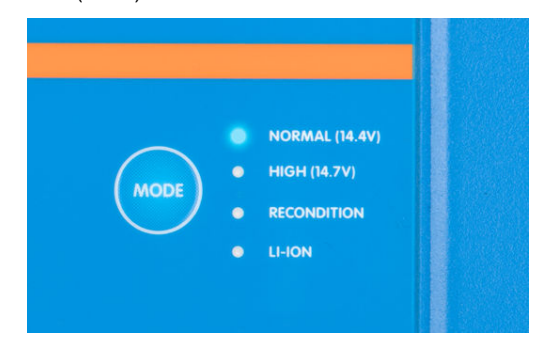

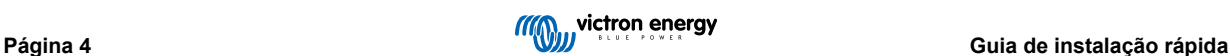

- b. **Configuração com Bluetooth:**
	- i. Utilizando um dispositivo com «bluetooth» ativado (como um telemóvel ou um «tablet»), abra a aplicação **VictronConnect** e localize **Smart IP43 Charger** na página LOCAL, depois faça a ligação ao dispositivo (o código PIN de «bluetooth» predefinido é 000000).
	- ii. Selecione o ícone «Definição» (engrenagem no canto superior direito) para aceder à página «Definições».
	- iii. Selecione «Definições da bateria» para aceder ao menu correspondente.
	- iv. Expanda o menu pendente «Predefinição da bateria» e escolha «Predefinição Integrada» ou em alternativa «Selecionar predefinição» para os tipos de baterias mais especializados.
	- v. Selecione o modo mais adequado entre as predefinições de carga integradas (Normal, Normal + Recondicionamento, Alta, Alta + Recondicionamento ou Íon de lítio) no menu «Built-in presets» (Predefinições integradas) e, em seguida, selecione «OK»; o LED ao lado do modo de carga selecionado no momento (NORMAL / HIGH / LI-ION) ficará aceso, assim como o LED RECONDITION, se a fase de recondicionamento estiver ativada.

Certifique-se de que a fase de renovação apenas é ativada quando for necessária, pois uma utilização dispensável ou excessiva pode reduzir a vida útil da bateria.

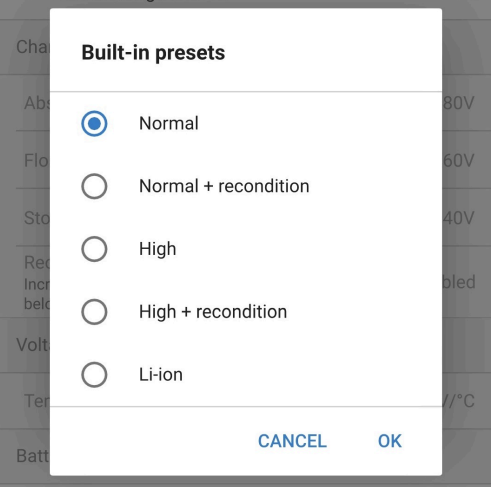

vi. Se necessário, ative o modo de baixa corrente (corrente de carga limitada a 50 % da corrente de carga nominal máxima) ou o modo de corrente mínima (corrente de carga limitada a 25 % da corrente de carga nominal máxima); para ativar (ou desativar) o modo de corrente baixa ou mínima, selecione a opção pretendida no menu «Maximum charge current» (Corrente de carga máxima).

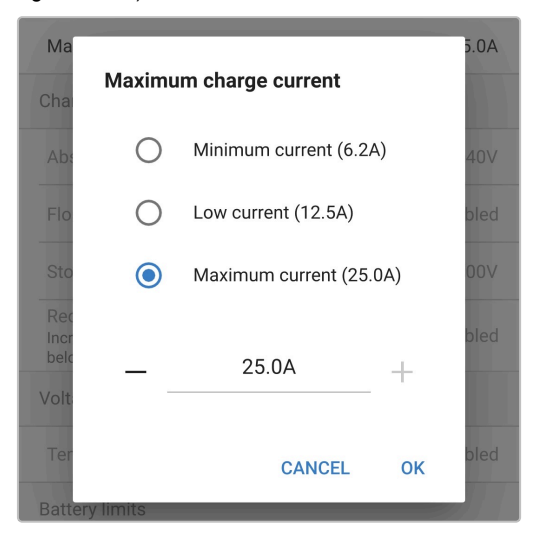

O carregador guardará automaticamente o modo de carregamento e recuperá-lo para ciclos de carregamento posteriores (mesmo depois de ter sido desligado da alimentação elétrica).

- **5.** Quando o LED ABS (absorção) está aceso, o carregador passou para a etapa de absorção (a etapa de carga inicial está completa); a bateria estará aproximadamente 80 % carregada (ou> 95 % para baterias Li-Ion) e pode ser recolocada em serviço se necessário.
- **6.** Quando o LED FLOAT (flutuação) está aceso, o carregador alterou para a etapa de flutuação (a etapa de absorção está completa); a bateria estará totalmente (100 %) carregada e pronta para ser recolocada em serviço.

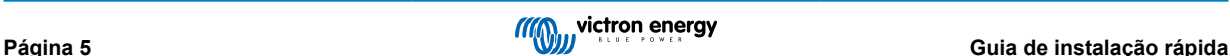

- **7.** Quando o LED STORAGE (armazenamento) está aceso, o carregador mudou para o modo de armazenamento (a etapa de flutuação está concluída); para manter a bateria totalmente carregada, esta pode ser deixada em carga contínua por um longo período.
- **8.** Para interromper o carregamento, isole a fonte de alimentação do cabo de alimentação CA.

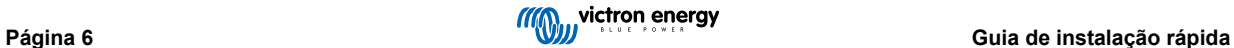

## <span id="page-9-0"></span>**3. Características**

#### a. **Configuração e monitorização de «bluetooth» (com a aplicação VictronConnect)**

Equipados com «bluetooth» integrado, permitem uma instalação rápida e simples, uma configuração avançada, uma monitorização e atualizações do «firmware» através da aplicação **VictronConnect** e de um dispositivo com «bluetooth» ativado (como um telemóvel ou um «tablet»).

#### b. **Compatível com a VE.Smart Networking**

A capacidade de VE.Smart Networking permite o funcionamento simultâneo de vários carregadores em carregamento sincronizado e a receção de dados precisos sobre a tensão da bateria (Voltsense), a corrente de carga (Currentsense) e a temperatura (Tempsense) da bateria a partir de um monitor compatível (como um BMV, SmartShunt ou Smart Battery Sense) para otimizar ainda mais o ciclo de carga.

#### c. **«Interface» VE.Direct**

A gama possibilita uma integração completa com um **dispositivo GX** (como um Cerbo GX) através da «interface» VE.Direct, proporcionando o controlo e a monitorização do sistema a partir de um único dispositivo e a conectividade ao portal **VRM** (Monitorização Remota Victron) para o registo de dados e o acesso remoto para a monitorização em tempo real, bem como o controlo do carregador.

#### d. **Predefinições de carga integradas**

As predefinições de carga integradas (selecionadas com o botão de MODE (modo) ou a aplicação VictronConnect), em combinação com a lógica de carga adaptativa, são apropriadas para as baterias mais comuns como LiFePO4, AGM, Gel e chumbo-ácido inundadas. Também é possível realizar uma configuração avançada com definições específicas com a aplicação VictronConnect.

#### e. **Algoritmo de carga multifases**

O algoritmo de carga multifases foi especialmente criado para otimizar cada ciclo de recarga e a manutenção da carga durante longos períodos.

#### f. **Absorção adaptativa**

A absorção adaptativa monitoriza a resposta da bateria durante o carregamento inicial e determina de forma inteligente a duração de absorção apropriada para cada ciclo de carga individual. Isto assegura que a bateria está completamente carregada, independentemente do nível de descarga ou da capacidade, e evita uma duração excessiva com uma tensão de absorção elevada (que pode acelerar o desgaste da bateria).

#### g. **Compensação da temperatura**

A tensão de carga é compensada automaticamente, dependendo da temperatura ambiente; isto assegura que a bateria é carregada com uma tensão de carga ótima, independentemente do clima e evita a necessidade de regular manualmente as definições. A compensação de temperatura não é necessária e será desativada automaticamente no modo de carga LI-ION.

#### h. **Elevada eficiência**

O **Smart IP43 Charger**tem uma eficiência até ~ 96%; o que resulta numa menor utilização de energia, menor geração de calor e uma operação mais fria.

#### i. **Durável e seguro**

Criado para proporcionar anos de funcionamento fiável e sem problemas em todas as condições de utilização:

- i. Proteção contra sobreaquecimento: a corrente de saída será reduzida se a temperatura ambiente aumentar acima dos 40 ºC (limitação linear de 100 % a 40 ºC para 25 % a 60 ºC)
- ii. Proteção contra um curto-circuito de saída: se uma condição de curto-circuito for detetada, o carregador desliga-se automaticamente.
- iii. Proteção contra uma ligação em polaridade invertida: se o carregador for conectado incorretamente a uma bateria com a polaridade invertida, o fusível interno (não substituível) dispara.

#### j. **Funcionamento silencioso**

Funcionamento totalmente silencioso por não integrar uma ventoinha para o arrefecimento ou peças móveis, sendo este obtido por convecção natural; a corrente de saída nominal é proporcionada até uma temperatura ambiente de 30 ºC.

#### k. **Compatível com bateria de iões de lítio**

Compatível com baterias Li-Ion (LiFePO4); quando o modo de carga Li-Ion integrado estiver selecionado, as configurações do ciclo de carga são alteradas para se adequar.

Se estiver conectado a uma bateria na qual tenha disparado uma proteção de subtensão (UVP), o carregador reinicia automaticamente a UVP e o carregamento; muitos outros carregadores não reconhecem uma bateria neste estado.

#### **Aviso: Não carregue baterias de iões de lítio se a temperatura da bateria for inferior a 0 ºC.**

#### l. **Fase de armazenagem**

Uma fase adicional para prolongar a vida útil da bateria quando a bateria não for utilizada e em carga contínua.

#### m. **Fase de renovação**

Uma fase opcional que pode reverter/recuperar parcialmente a degradação de uma bateria devido a sulfatação; tipicamente causada por um carregamento inadequado ou se a bateria for deixada num estado de descarga profunda.

#### n. **Corrente de saída configurável**

Uma definição totalmente configurável que limita a corrente de carga máxima até um nível reduzido; vantajoso ao carregar baterias de menor capacidade com um carregador de saída de alta corrente.

#### o. **Função de recuperação**

O carregador tenta recarregar uma bateria descarregada em profundidade (mesmo até 0 V) com uma corrente baixa e, em seguida, retoma o carregamento normal assim que a tensão da bateria tiver aumentado o suficiente; muitos outros carregadores não reconhecem uma bateria neste estado.

#### p. **Modo de alimentação elétrica**

Um modo específico para usar o carregador como uma fonte de alimentação CC; para alimentar equipamento com uma tensão constante com ou sem uma bateria conectada.

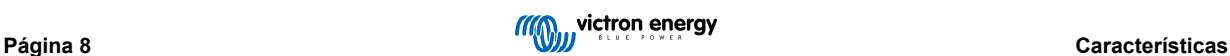

## <span id="page-11-0"></span>**4. Funcionamento**

## **4.1. Algoritmo de carga**

A gama **Smart IP43 Charger** inclui carregadores de bateria multifásicos inteligentes, criados especificamente para otimizar cada ciclo de carga e a manutenção da carga durante períodos prolongados.

#### **O algoritmo de carga multifases inclui as fases de carregamento individuais descritas abaixo:**

#### **1. «Bulk» (inicial)**

A bateria é carregada com a corrente de carga máxima até a tensão aumentar para a tensão de absorção configurada.

A duração da fase inicial depende do nível de descarga da bateria, da capacidade da bateria e da corrente de carga.

Quando a fase de carga inicial está completa, a bateria estará aproximadamente 80 % carregada (ou> 95 % para baterias Li-Ion) e pode ser recolocada em serviço se necessário.

#### **2. «Absorption» (absorção)**

A bateria é carregada com uma tensão de absorção configurada, com a corrente de carga a diminuir lentamente à medida que a bateria se aproxima da carga completa.

A duração predefinida da fase de absorção é adaptativa e varia de forma inteligente em função do nível de descarga da bateria (determinado com a duração da fase de carga inicial).

A duração da fase adaptativa de absorção pode variar entre um mínimo de 30 min e um limite máximo de 8 h (ou conforme a configuração) para uma bateria descarregada em profundidade.

Em alternativa, é possível selecionar a duração fixa da absorção; com o modo Li-ion selecionado, esta duração corresponde à predefinição automática.

A fase de absorção também pode ser ativada com base na condição da corrente de cauda (se estiver ativada), quando esta for inferior a um determinado limiar da corrente de cauda.

#### **3. Renovação**

É realizada uma tentativa de aumento da tensão da bateria para a tensão de renovação configurada, enquanto a corrente de saída do carregador é ajustada para 8 % da corrente de carga nominal (por exemplo, máximo de 1,2 A para um carregador de 15 A).

A Renovação é um estado de carga opcional para baterias de chumbo-ácido e não recomendado para uma utilização regular/cíclica. Deve ser utilizada apenas quando for necessário, pois uma utilização supérflua ou abusiva reduz a vida útil da bateria, devido a uma gaseificação excessiva.

Uma tensão de carga superior durante a fase de renovação pode parcialmente recuperar/reverter a degradação da bateria devido a sulfatação, causada tipicamente por um carregamento inadequado ou por a bateria tiver sido deixada num estado de descarga profunda durante um período longo (se for feita atempadamente).

A fase de renovação também pode ser aplicada ocasionalmente em baterias inundadas para equalizar as tensões de células individuais e prevenir a estratificação de ácido.

A fase de recondicionamento termina quando a tensão de bateria aumentar para a tensão de recondicionamento configurada ou após uma duração máxima de 1 h (ou segundo a configuração).

Em certas condições, é possível que o estado de recondicionamento termine antes de a respetiva tensão configurada ser atingida, como, por exemplo, quando o carregador estiver a alimentar cargas em simultâneo, se a bateria não tiver sido carregada completamente antes do início da fase de recondicionamento, se a duração do recondicionamento for demasiado pequena (inferior a uma hora) ou se a corrente de saída do carregador for insuficiente em relação à capacidade da bateria/ banco de baterias.

#### **4. Flutuação**

A tensão da bateria é mantida na tensão de flutuação configurada para prevenir a descarga.

Quando a fase de flutuação começa, a bateria está carregada completamente e pronta a usar.

A duração da fase de flutuação também é adaptativa e varia de 4 h a 8 h, dependendo da duração da fase de carga de absorção, altura em que o carregador determina que a bateria está na fase de armazenagem.

#### **5. Armazenagem**

A tensão da bateria é mantida numa tensão de armazenagem configurada, ligeiramente reduzida em comparação com a tensão de flutuação, para minimizar a gaseificação e permitir uma vida da bateria alargada, enquanto a bateria não for utilizada e estiver em carregamento contínuo.

#### **6. Absorção repetida**

Para recuperar a bateria e prevenir uma autodescarga lenta na fase de armazenagem durante um período alargado, ocorrerá uma hora em carga de absorção semanalmente (ou conforme a configuração).

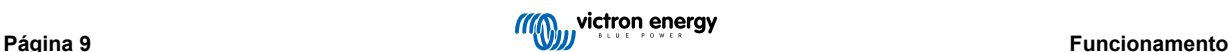

Os indicadores LED apresentam o estado de carga ativo; consulte a imagem abaixo:

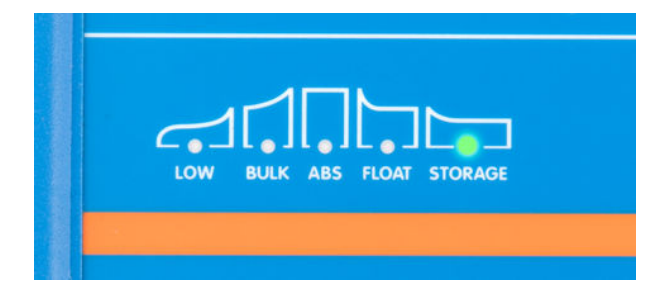

Alternativamente, um dispositivo habilitado para Bluetooth (como um telemóvel ou tablet) com a aplicação VictronConnect pode ser usado para visualizar o estado de carga ativa; consulte as secções «Monitoring > VictronConnect > Status screen» (Monitorização > VictronConnect > Ecrã de estado) e «Monitoring > VictronConnect > Graph screen» (Monitorização > VictronConnect > Ecrã de gráfico) para obter mais informações.

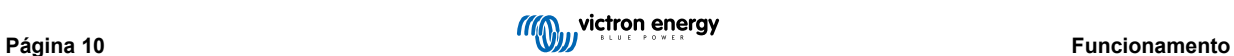

## <span id="page-13-0"></span>**4.2. Modos de carga**

Existem três modos de carga integrados (Normal, Alto e Li-Ion), para além de uma fase de renovação opcional que também pode ser incluída (exceto para o modo Li-ion).

Os modos de carga integrados, combinados com a lógica de carga adaptativa são adequados para as baterias mais comuns, como as de chumbo-ácido inundadas, AGM, Gel e LiFePO4.

O modo de carga necessário pode ser selecionado com o botão MODE (modo) no carregador ou um dispositivo com Bluetooth ativado (como um telemóvel ou tablet) através da aplicação VictronConnect; consulte a secção «Configuração > Configuração com o carregador» ou «Configuração > Configuração com Bluetooth» para obter mais informação.

Se for necessário, a configuração avançada com definições do utilizador também é possível utilizando um dispositivo com Bluetooth ativado (como um telemóvel ou tablet), usando a aplicação VictronConnect; consulte as secções «Configuração avançada > Definições avançadas» e «Configuração avançada > Definições do modo especialista» para obter mais informação.

Todas as definições são guardadas e não se perderão quando o carregador for desconectado da fonte de alimentação principal ou da bateria.

### **4.2.1. Tensão de carga**

As definições da tensão de carga para cada fase de carga são alteradas consoante o modo de carga integrado selecionado; consulte a tabela seguinte:

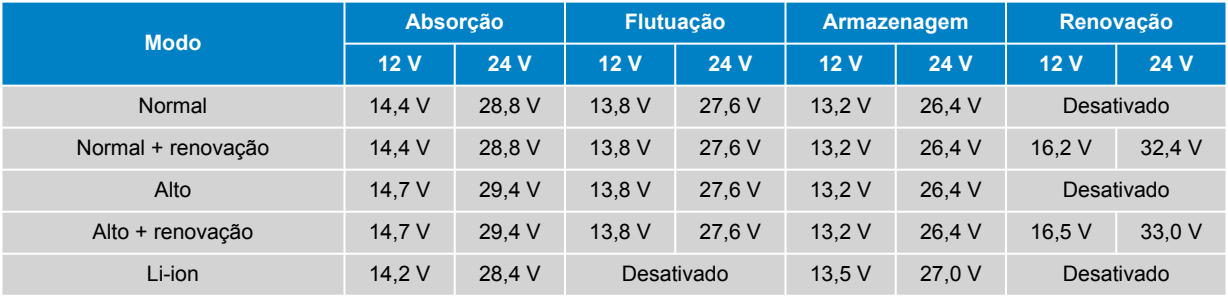

Para garantir um carregamento adequado, a longevidade da bateria e o funcionamento seguro, é importante selecionar um modo de carga adequado para o tipo e a capacidade da bateria a carregar; consulte as recomendações do fabricante da bateria.

A gama **Smart IP43 Charger** inclui a compensação de temperatura, que otimiza automaticamente a tensão de carga nominal/configurada com base na temperatura ambiente (exceto no modo Li-ion ou se for desativada manualmente); consulte a secção «Funcionamento > Compensação de temperatura» para obter mais informação.

#### **4.2.2. Modo de renovação**

A

Se estiver ativada, a fase de renovação é incluída no ciclo de carga; utilize apenas se for necessária como uma ação corretiva / manutenção; consulte a secção «Funcionamento - Algoritmo de Carga» para obter mais informação.

Se o modo de renovação estiver ativado, o LED respetivo irá acender-se e piscar durante a fase de renovação.

O modo de renovação pode ser ativado e desativado com o botão MODE (modo) no carregador ou um dispositivo com Bluetooth (como um telemóvel ou tablet), através da aplicação VictronConnect; consulte a secção «Configuração > Configuração com carregador» ou «Configuração > Configuração com Bluetooth» para obter mais informação.

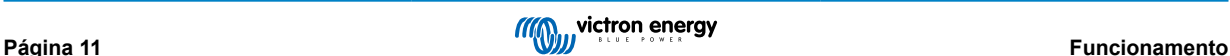

#### <span id="page-14-0"></span>**4.2.3. Modo de baixa corrente**

Se ativada, a corrente de carga máxima é limitada a 50 % da corrente de carga nominal máxima; consulte a secção «Technical Specifications» (Especificações técnicas) para obter mais informações.

Recomenda-se o modo de corrente baixa ao carregar baterias de capacidade inferior com um carregador de corrente elevada; o carregamento a uma corrente de carga excessiva pode degradar e sobreaquecer a bateria prematuramente.

Normalmente, a corrente de carga máxima para baterias de chumbo-ácido não deve exceder aproximadamente ~0,3C (mais de 30 % da capacidade da bateria em Ah) e a corrente de carga máxima para baterias LiFePO4 não deve exceder ~0,5C (mais de 50 % da capacidade da bateria em Ah).

Quando o modo de corrente baixa estiver ativado, o LED LOW (baixo) pisca.

O modo de Corrente baixa pode ser ativado e desativado com o botão MODE (modo) no carregador ou um dispositivo com Bluetooth (como um telemóvel ou tablet), através da aplicação VictronConnect; consulte a secção «Configuração > Configuração com carregador» ou «Configuração > Configuração com Bluetooth» para obter mais informação.

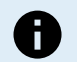

Também é possível definir o limite da corrente de carga para um valor definido pelo utilizador entre a corrente de carga nominal máxima e o limite da corrente de carga mínima (25 % do máximo) utilizando um dispositivo com Bluetooth ativado (como um telemóvel ou tablet) através da aplicação VictronConnect; consulte a secção «Configuração avançada > Definições avançadas» para obter mais informação.

Quando o limite da corrente de carga estiver definido em ou abaixo de 50 % da corrente de carga nominal máxima, o LED LOW (baixo) fica intermitente.

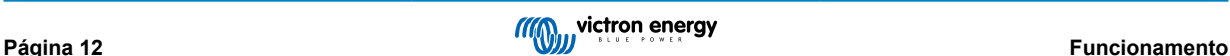

## <span id="page-15-0"></span>**4.3. Compensação da temperatura**

A gama **Smart IP43 Charger** inclui a compensação de temperatura, que otimiza automaticamente a tensão de carga nominal/ configurada com base na temperatura ambiente (exceto no modo Li-ion ou se for desativada manualmente).

A tensão de carga ótima de uma bateria de chumbo-ácido varia inversamente à temperatura da bateria; a compensação da tensão de carga da bateria com base na temperatura elimina a necessidade de definições especiais da tensão de carga em ambientes frios ou quentes.

Durante a ativação, o carregador irá medir a sua temperatura interna e utilizar essa temperatura como referência para compensar a temperatura; no entanto, a medição da temperatura inicial está limitada a 25 ºC por não ser possível saber se o carregador ainda está quente de um funcionamento anterior.

Como o carregador gera algum calor durante o funcionamento, a medição da temperatura interna é usada apenas dinamicamente se tiver sido considerada fiável, quando a corrente de carga diminuir até um nível baixo/negligenciável e tiver passado um tempo adequado para a temperatura do carregador estabilizar.

Para uma compensação da temperatura mais precisa, os dados de temperatura da bateria devem ser obtidos com um monitor da bateria compatível (como um BMV, SmartShunt, Smart Battery Sense ou Dongel VE.Bus Smart) através da VE.Smart Networking; consulte a secção «Funcionamento - VE.Smart Networking» para obter mais informação.

A tensão de carga configurada está relacionada com uma temperatura nominal de 25 ºC, ocorrendo uma compensação de temperatura linear entre os limites de 6 ºC a 50 ºC, com base no coeficiente predefinido de compensação da temperatura de -16,2 mV/ºC nos carregadores de 12 V (-32,4 mV/ºC nos carregadores de 24 V) ou de acordo com a configuração.

Consulte no gráfico seguinte a curva de temperatura vs a tensão de carga predefinida para carregadores de 12 V:

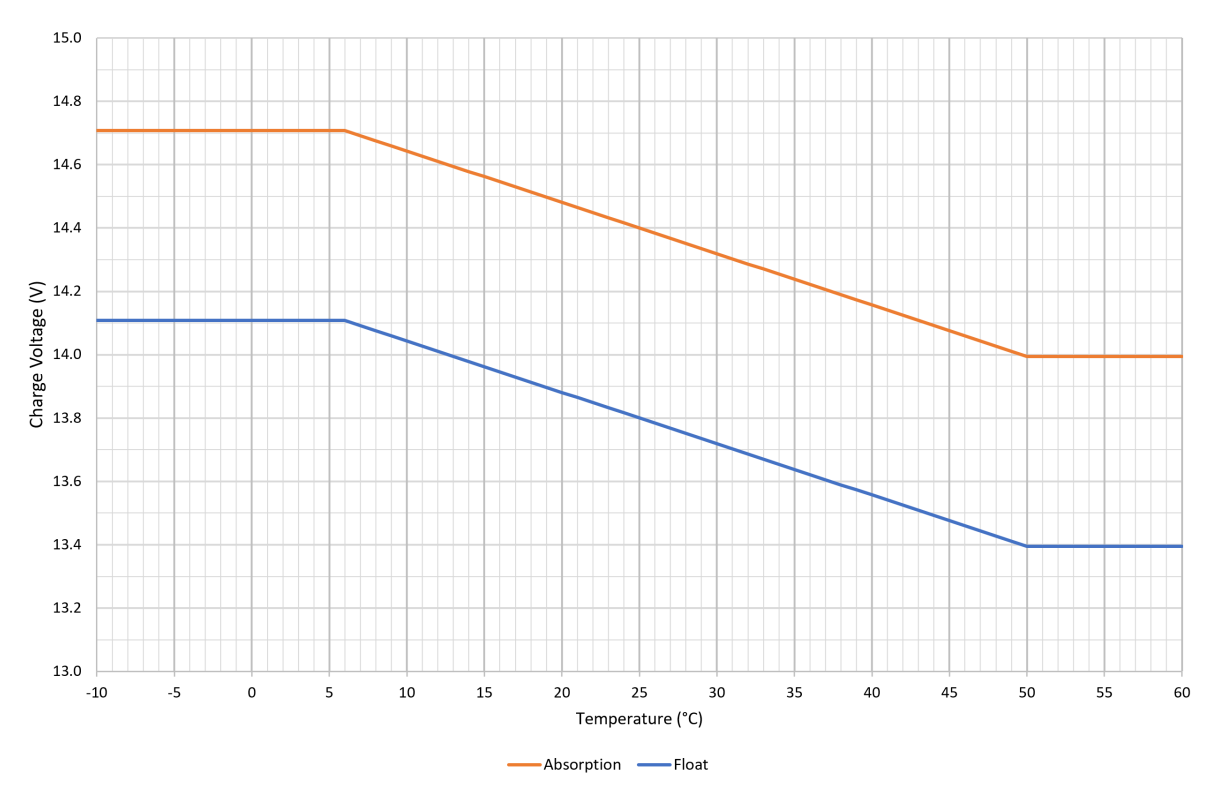

O coeficiente de compensação da temperatura é especificado em mV/ºC e aplica-se a toda a bateria/banco de baterias (não por célula de bateria).

Se o fabricante da bateria especificar um coeficiente de compensação da temperatura por célula, terá de ser multiplicado pelo número total de células em série (normalmente existem seis células em série numa bateria à base de chumbo-ácido de 12 V).

A

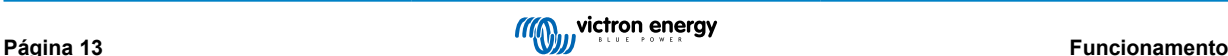

## <span id="page-16-0"></span>**4.4. VE.Smart Networking**

A gama **Smart IP43 Charger**inclui a função **VE.Smart Networking** , que permite a conectividade Bluetooth e a comunicação entre vários produtos Victron.

Esta função permite aos carregadores receber dados precisos sobre a tensão da bateria (deteção em V), a corrente de carga (deteção em C) e a temperatura da bateria (deteção em T) a partir de um monitor de bateria compatível (como um BMV, SmartShunt, Smart Battery Sense ou VE.Bus Smart Dongle) e/ou de vários carregadores para funcionar em simultâneo com o carregamento sincronizado, de forma a melhorar ainda mais o ciclo de carregamento.

Um único monitor de bateria compatível (como BMV, SmartShunt, Smart Battery Sense ou Ve.Bus Smart Dongle) proporciona dados de tensão, temperatura e/ou deteção de corrente a todos (um ou vários) carregadores na rede VE.Smart comum.

Vários carregadores compatíveis numa rede VE.Smart comum (com ou sem um monitor de bateria) também irão sincronizar o seu algoritmo de carga (conhecido como carregamento sincronizado).

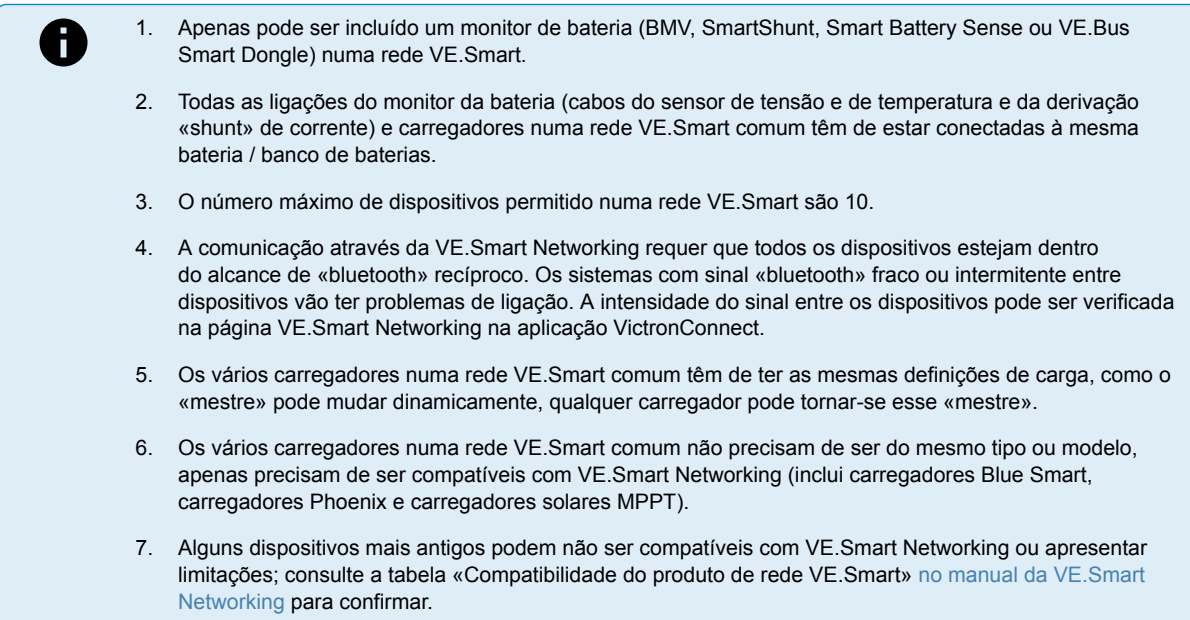

#### **4.4.1. Sensor de tensão**

**A deteção da tensão** utiliza os dados da tensão da bateria medidos diretamente nos terminais da bateria (ou muito próximos) e fornece-os ao carregador; em seguida, o carregador utiliza estes dados da tensão para aumentar dinamicamente a tensão de saída e compensar com precisão a queda de tensão na cablagem e ligações entre o carregador e a bateria.

Isto permite carregar a bateria com a tensão exata configurada no carregador, em vez de com uma tensão inferior devido à queda de tensão na cablagem e nas ligações.

A queda de tensão é proporcional à corrente de carga e à resistência da cablagem/ligação (V=IxR), de modo que esta queda varia durante um ciclo de carga e pode ser bastante significativa ao carregar com correntes de carga mais altas através de uma cablagem e ligações com uma resistência superior à ideal; neste cenário, o sensor de tensão será particularmente benéfico.

Tenha em conta que o sensor de tensão **não** permite utilizar cabos / ligações com uma classificação incorreta, nem compensar uma queda de tensão excessivamente elevada; para um funcionamento fiável e seguro, os cabos e as ligações têm de ser devidamente classificados e dimensionados para a aplicação; consulte a secção «Instalação > Ligações elétricas» para obter mais informação.

#### **4.4.2. Carregamento sincronizado**

A capacidade de **carregamento sincronizado** permite combinar vários carregadores compatíveis numa rede VE.Smart comum, de modo que os carregadores funcionem em simultâneo como um carregador de grandes dimensões.

Os carregadores sincronizam o algoritmo de carregamento entre si sem necessidade de «hardware» ou ligações físicas adicionais e alteram simultaneamente os estados de carregamento.

O carregamento sincronizado funciona priorizando sistematicamente todos os carregadores e atribuindo um como «mestre», que controla então a fase de carregamento de todos os outros carregadores «escravos». No caso de o «mestre» inicial ser desligado da VE.Smart Networking por qualquer motivo (fora do alcance do «bluetooth», por exemplo), outro carregador será sistematicamente designado como «principal» e assume o controlo; isto também pode ser revertido se a comunicação com o «mestre» inicial (que tem uma prioridade superior) for reposta. O carregador «mestre» não pode ser selecionado manualmente.

O carregamento sincronizado não regula nem equaliza a saída de corrente de vários carregadores, pois cada carregador ainda dispõe do controlo total sobre a sua própria saída de corrente. Desta forma, a variação da saída de corrente entre

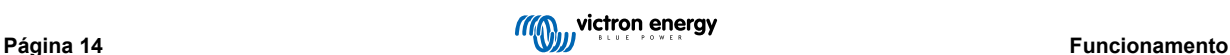

vários carregadores é normal (dependendo principalmente da resistência do cabo e das condições de carga), não sendo possível configurar um limite de saída para a corrente total do sistema; quando um limite de saída de corrente do sistema total for importante, deve considerar utilizar um dispositivo GX com DVCC (tensão distribuída e controlo de corrente) em vez da VE.Smart Networking.

O carregamento sincronizado pode ser configurado com diferentes carregadores, desde que sejam compatíveis com VE.Smart Networking (isto inclui carregadores Blue Smart IP22 compatíveis, carregadores Smart IP43 e carregadores solares SmartSolar MPPT). O carregamento a partir de carregadores solares não tem prioridade sobre os carregadores de alimentação da rede elétrica e, por isso, nalgumas instalações (dependendo principalmente da resistência do cabo e das condições de carregamento) é possível que a energia solar seja subutilizada.

O carregamento sincronizado também pode ser utilizado com um monitor da bateria (BMV, SmartShunt, Smart Battery Sense ou VE.Bus Smart Dongle) para fornecer os dados da medição de tensão, temperatura e/ou corrente aos carregadores numa rede VE.Smart comum; consulte as secções «Funcionamento > VE.Smart Networking > Medição de tensão / Medição de temperatura / Medição de corrente» para obter mais informação.

Na ausência de um monitor da bateria que proporcione os dados da deteção da corrente (requer um BMV ou SmartShunt), a corrente de carga de cada carregador individual é combinada pelo «mestre» e referenciada em relação à corrente de cauda definida.

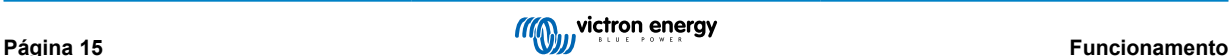

## <span id="page-18-0"></span>**4.5. Iniciar um ciclo de carga novo**

**Um novo ciclo e carga vai começar quando:**

- **1.** A condição de Nova carga inicial configurada é cumprida (normalmente devido a uma carga de grande dimensão):
	- a. O «Método de nova carga inicial» é definido como «Corrente» e a «Corrente de nova carga inicial» está desativada (configuração predefinida): A saída de corrente deve ser mantida na saída de corrente máxima durante 4 s.
	- b. O «Método de nova carga inicial» é definido como «Corrente» e a «Corrente de nova carga inicial» é configurada com um valor definido pelo utilizador: A saída de corrente deve superar a «Corrente de nova carga inicial» configurada durante 4 s, enquanto o carregador estiver na fase de flutuação ou de armazenamento.
	- c. O «Método de nova carga inicial» está definido como «Tensão» e o «Desvio de tensão da nova carga inicial» é configurado com um valor definido pelo utilizador: A tensão da bateria tem de ser inferior à «Tensão de nova carga inicial» configurada durante 1 min.
- **2.** Pode carregar ou utilizar o botão MODE (modo) para selecionar um novo modo de carregamento.
- **3.** A aplicação VictronConnect é utilizada para selecionar um novo modo de carga ou para modificar a função do modo de «Alimentação Elétrica » para «Carregador».
- **4.** A VictronConnect permite desativar e reativar o carregador (através do interruptor no menu de definições).
- **5.** Os terminais remotos permitem desativar e reativar o carregador (a partir de um interruptor externo ou do sinal BMS).
- **6.** A fonte para alimentação CA foi isolada e reconectada.

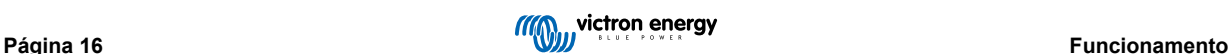

## <span id="page-19-0"></span>**4.6. Calcular o tempo de carga**

O tempo necessário para recarregar uma bateria a 100 % do SoC (estado de carga) depende da capacidade da bateria, da profundidade de descarga, da corrente de carga e do tipo/química da bateria, que tem um efeito considerável nas caraterísticas da carga.

#### **4.6.1. Química à base de chumbo-ácido**

Uma bateria de chumbo-ácido apresenta normalmente um estado da carga (SoC) de cerca de 80 % quando a fase de carga inicial estiver completa.

A duração da fase de carga inicial **Tbulk** pode ser calculada como **Tbulk = Ah/I**, em que **I** é a corrente de carga (excluindo quaisquer cargas) e **Ah** é a capacidade da bateria esgotada abaixo dos 80 % de estado da carga (SoC).

A duração da fase de absorção **Tabs** varia segundo a profundidade de descarga; podem ser necessárias até 8 h de absorção para que uma bateria profundamente descarregada atinja 100 % do SoC.

Por exemplo, o tempo necessário para recarregar uma bateria de 100 Ah à base de chumbo-ácido descarregada com um carregador de 10 A seria aproximadamente:

- **Duração fase inicial**, **Tinicial** = 100 Ah x 80 % / 10 A = 8 h
- **Duração da fase de absorção**, **Tabs** = 8 h
- Duração de carga total, **Ttotal = Tinicial + Tabs** = 8 + 8 = 16 h

#### **4.6.2. Química baseada em Li-ion**

Uma bateria de Li-ion apresenta normalmente um estado de carga (SoC) superior a 95 % quando a fase de carga inicial estiver concluída.

A duração da fase de carga inicial **Tinicial** pode ser calculada como **Tinicial = Ah / I**, em que **I** é a corrente de carga (excluindo quaisquer cargas) e **Ah** é a capacidade da bateria esgotada abaixo dos 95 % de estado da carga (SOC).

A duração da fase de absorção **Tabs** necessária para atingir 100 % SoC é tipicamente inferior a 30 min.

Por exemplo, o tempo de carga de uma bateria de 100 Ah se for carregada com um carregador de 10 A para um SoC de aproximadamente 95 % é **Tinicial** = 100 x 95 % / 10 = 9,5 h.

Por exemplo, o tempo necessário para recarregar uma bateria de 100 Ah à base de Li-ion descarregada com um carregador de 10 A seria aproximadamente:

- **Duração fase inicial**, **Tinicial** = 100 Ah x 95 % / 10 A = 9,5 h
- **Duração da fase de absorção**, **Tabs** = 0,5 h
- Duração de carga total, **Ttotal = Tinicial + Tabs** = 9,5 + 0,5 = 10 h

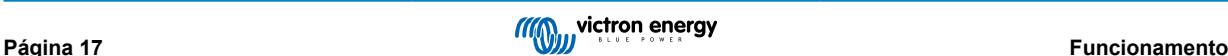

## <span id="page-20-0"></span>**4.7. Várias saídas isoladas**

Os modelos de 3 e 1+1 saídas **Smart IP43 Charger** têm um isolador de bateria FET integrado e múltiplas saídas isoladas.

As múltiplas saídas isoladas permitem que um único carregador carregue várias baterias individuais num nível de tensão/SoC diferente sem um fluxo de corrente entre as baterias e com a corrente de carga intrinsecamente distribuída entre todas as baterias, dependendo do seu nível de tensão/SoC e da capacidade.

Os modelos de carregador de 1 + 1 saída podem fornecer a corrente nominal total da saída principal, e a saída de arranque/ auxiliar está limitada a um máximo de 4 A; no entanto, a corrente combinada de todas as saídas está limitada à corrente nominal total.

Os modelos de carregador de 3 saídas podem fornecer a corrente de saída nominal total de todas as três saídas; no entanto, a corrente combinada de todas as saídas é limitada à corrente de saída nominal total.

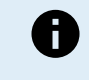

As várias saídas isoladas não são reguladas individualmente, um algoritmo de carga (ciclo de carga e tensão de carga) é aplicado a todas as saídas; por conseguinte, todas as baterias precisam de ser compatíveis com o algoritmo de carga comum (normalmente o mesmo tipo de química).

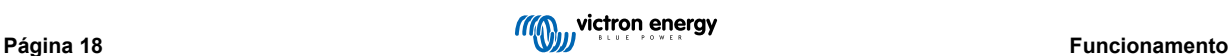

## <span id="page-21-0"></span>**5. Instalação**

## **5.1. Montagem**

A **Smart IP43 Charger** gama foi projetada para ser montada permanentemente usando os flanges de montagem integrados ao dissipador de calor.

Antes da montagem, deve considerar os seguintes aspetos para identificar/proporcionar um local adequado e seguro:

- a. Instale o carregador num local com um bom fluxo de ar / ventilação natural; caso o fluxo de ar seja restrito, deve considerar a instalação de uma ventoinha de arrefecimento.
- b. Certifique-se de que existe espaço livre suficiente em volta do carregador; recomenda-se uma distância mínima de 100 mm por cima e por baixo.
- c. Instale o carregador num substrato não inflamável e certifique-se de que não existem objetos sensíveis ao calor nas imediações; é normal que o carregador aqueça durante o funcionamento.
- d. Instale o carregador num local no qual esteja protegido das condições ambientais, como água, humidade elevada e poeira, e também distante de quaisquer líquidos ou gases inflamáveis.
- e. Não instale nem coloque/utilize o carregador na parte superior da bateria, diretamente sobre a bateria ou num compartimento hermético com a bateria; as baterias podem emitir gases explosivos.
- f. Não cubra nem coloque quaisquer outros itens em cima do carregador.

Monte o **Smart IP43 Charger** verticalmente com os terminais voltados para baixo; fixe-os usando parafusos adequados através dos orifícios/ranhuras de montagem.

Selecione e use parafusos com cabeça combinada (não use parafusos com cabeça plana/sentinela) e um diâmetro externo da rosca do parafuso que corresponda ao diâmetro interno do orifício/ranhura de montagem (~5mm de diâmetro externo máximo para permitir um ajuste livre).

Para facilitar a instalação, recomenda-se «suspender» a unidade com os dois parafusos superiores (deixe as cabeças dos parafusos a ~3 mm da superfície) e, em seguida, instale os dois parafusos inferiores, antes de fixar totalmente os quatro parafusos.

Consulte no desenho abaixo as dimensões de montagem:

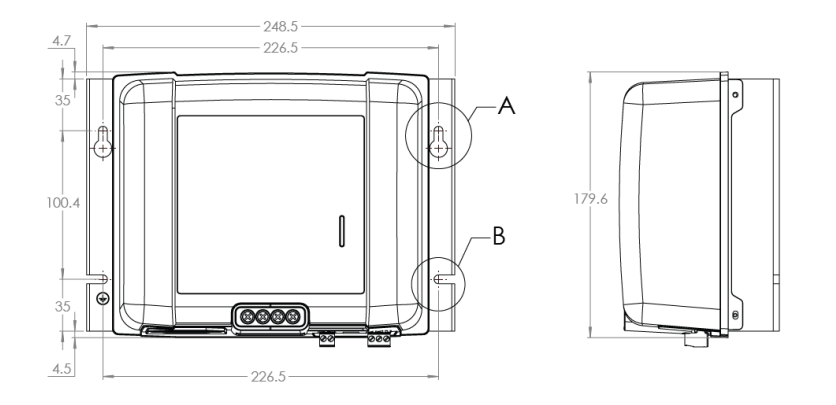

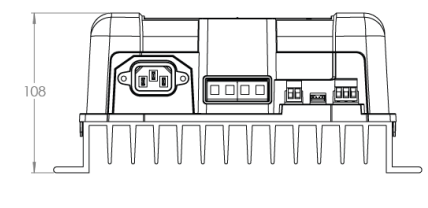

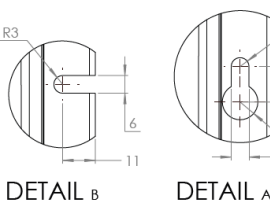

 $SCAIF 1:1$ 

DETAIL A  $SCAIF 1:1$ 

## <span id="page-22-0"></span>**5.2. Cablagem**

- **1.** Conecte o cabo de alimentação CC adequado aos terminais da **Smart IP43 Charger.** BATTERY.
	- Utilize um cabo de alimentação CC flexível de cobre e multifilamentos entrançados com uma secção transversal suficiente, em linha com um fusível ou disjuntor adequado; consulte a secção «Installation > Wiring > DC power cable» (Instalação > Cablagem > Cabo de alimentação CC) e «Installation > Wiring > Overcurrent protection» (Instalação > Cablagem > Proteção contra sobretensão) para obter mais informações.
	- b. Certifique-se de que a polaridade dos fios esteja correta; conecte o cabo CC positivo (isolamento vermelho) ao terminal positivo (**+** ) e o cabo CC negativo (isolamento preto) à conexão do terminal negativo (**-**).
	- c. Aperte os parafusos do terminal a 2,4 nm usando uma chave de binário pequena com uma ponta de parafusadora adequada.
- **2.** Conecte o cabo de energia CC à bateria/baterias ou ao barramento de distribuição do sistema CC siga as instruções relevantes para o tipo de instalação.
	- a. **Para instalações fixas ou ao carregar uma bateria fora de um veículo/instalação:**
		- i. Certifique-se de que o sistema CC está desligado (todas as cargas CC e as fontes de carga desligadas/isoladas) antes de desligar a cablagem existente da bateria/barramento de distribuição do sistema CC e de ligar o carregador aos terminais da bateria/barramento de distribuição do sistema CC.
		- ii. Certifique-se de que a polaridade dos cabos esteja correta; conecte o cabo CC positivo (isolamento vermelho) ao terminal positivo (**+**) e o cabo CC negativo (isolamento preto) ao terminal negativo (**-**).
		- iii. Aperte todo o equipamento de terminação dos cabos, de acordo com as especificações de binário do fabricante, usando uma chave de binário adequada e uma chave de fenda/soquete.
	- b. **Para instalações temporárias ao carregar uma bateria instalada num veículo, e o terminal negativo (-) da bateria está aterrado ao chassis do veículo (convencional):**
		- i. Conecte primeiro o cabo CC positivo/grampo da bateria (isolamento vermelho) diretamente ao terminal positivo (**+**) da bateria.
		- ii. Em seguida, conecte o cabo CC negativo/grampo da bateria (isolamento preto) a um ponto de aterramento adequado no chassis do veículo (não diretamente ao terminal negativo da bateria).
		- iii. Ao desconectar o carregador, desconecte os cabos CC/grampos da bateria na ordem inversa da conexão.
	- c. **Para instalações temporárias ao carregar uma bateria instalada num veículo, e o terminal positivo (+) da bateria está aterrado ao chassis do veículo (não convencional):**
		- i. Conecte primeiro o cabo CC negativo/grampo da bateria (isolamento preto) diretamente ao terminal negativo (**-**) da bateria.
		- ii. Em seguida, conecte o cabo CC positivo/grampo da bateria (isolamento vermelho) a um ponto de aterramento adequado no chassis do veículo (não diretamente ao terminal positivo da bateria).
		- Ao desconectar o carregador, desconecte os cabos CC/grampos da bateria na ordem inversa da conexão.
- **3.** Conecte o cabo de comunicação VE.Direct (entre a porta VE.Direct no carregador e o dispositivo Venus) e/ou o cabo de controlo (ligar/desligar remoto e/ou relé programável) conforme necessário para a instalação.
- **4.** Ligue o cabo de alimentação CA a uma tomada elétrica; todos os LED acendem-se brevemente quando o carregador recebe energia e depois os LED que indicam o modo de carga atual e estado da carga também se acendem.

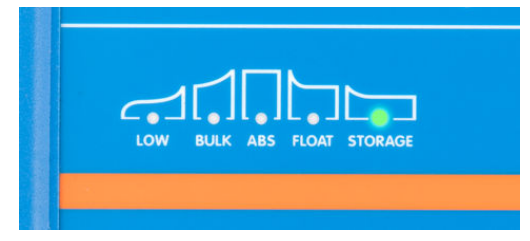

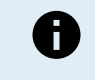

Exemplos de esquemas de cabos que descrevem a maioria das configurações típicas de instalação também são fornecidos para referência; consulte a secção «Installation > Schematics» (Instalação > Esquemas) para obter mais informações.

#### **5.2.1. Cabo de alimentação CC**

Para garantir um funcionamento fiável e seguro, é importante selecionar e instalar cabos de alimentação CC com uma classificação adequada entre o **Smart IP43 Charger** e a bateria/baterias.

A seleção do tipo/especificação de cabo deve considerar os seguintes aspetos:

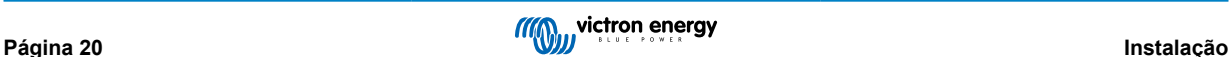

#### a. **Material condutor e secção transversal**

O material do condutor e a secção transversal afetam a resistência de um cabo por comprimento de unidade e, por conseguinte, determina a capacidade / classificação máxima de corrente, bem como a perda de energia / queda de tensão no comprimento total do cabo.

i. Para evitar o sobreaquecimento do cabo e/ou equipamento de interface, selecione um cabo de alimentação de elevada qualidade com condutores de cobre e uma secção transversal do condutor dimensionada apropriadamente para a aplicação.

A corrente nominal máxima segundo o fabricante do cabo (depois de aplicar quaisquer fatores de redução da mesma aplicáveis à instalação) deve superar a corrente de funcionamento máxima possível no sistema, devendo o cabo suportar também com segurança a corrente de anomalia necessária para fundir o fusível / disparar o disjuntor.

ii. Para evitar uma elevada perda de energia e problemas operacionais devido a uma queda excessiva da tensão, desenhe a disposição do sistema para que os comprimentos dos cabos sejam o mais curtos possível e, se for necessário, aumente a secção transversal do condutor para reduzir a queda de tensão para um nível aceitável.

Se for preciso, deve aumentar a secção transversal do condutor para que a queda de tensão sobre o comprimento total do cabo seja inferior a 0,5 V e ~3 % na corrente operacional máxima.

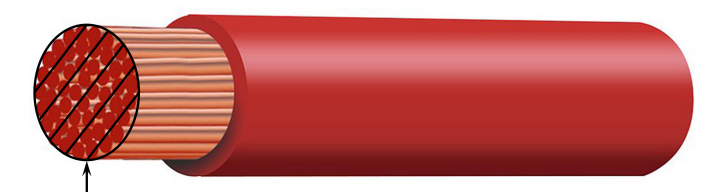

**Conductor cross sectional area** 

#### b. **Diâmetro de filamento**

O diâmetro de filamento afeta a área de contacto / resistência e, consequentemente, determina a quantidade de calor gerado nas terminações, bem como a capacidade de flexibilidade / classificação do cabo.

i. Para evitar o sobreaquecimento do cabo e/ou do equipamento de interface em/próximo das terminações, selecione um cabo de alimentação de elevada qualidade com condutores de cobre de multifilamentos finos.

Para maximizar a área de contacto e minimizar a resistência nas terminações, o diâmetro de cada filamento de cobre individual não deve exceder 0,4 mm (0,016 in) ou uma área de superfície de 0,125 mm² (AWG26).

Se for utilizado um cabo com um diâmetro de filamento mais grosso, a área de contacto na interface entre os fios condutores e a terminação será insuficiente e causará uma resistência excessiva. Uma conexão elétrica de elevada resistência produz um calor substancial ao funcionar sob carga e causará um sobreaquecimento grave ou potencialmente um incêndio.

ii. Para facilitar a disposição dos cabos com dobras apertadas e evitar falhas no cabo e/ou equipamentos de interface causadas por uma força ou tensão excessivas nas terminações e/ou por fadiga cíclica, selecione um cabo de alimentação de elevada qualidade concebido especificamente para aplicações que exigem uma elevada flexibilidade.

Recomenda-se a utilização de um cabo de alimentação de elevada qualidade com uma classificação de classe de flexibilidade de cinco ou superior (de acordo com as normas VDE 0295, IEC 60228 e BS6360).

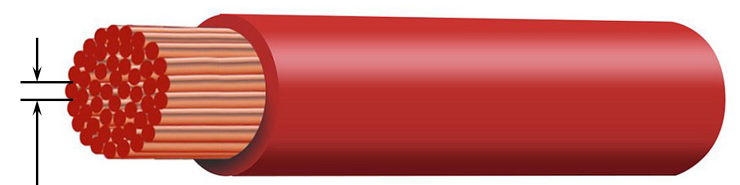

Max strand diameter: 0.4mm Max strand area: 0.125mm<sup>2</sup> / 26 AWG

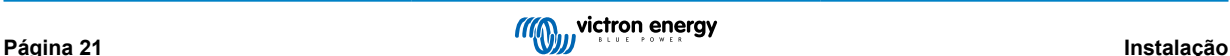

#### <span id="page-24-0"></span>c. **Isolamento**

O isolamento afeta a capacidade / classificação de temperatura máxima e, por conseguinte, a capacidade / classificação de corrente máxima, bem como a capacidade / classificação de isolamento da tensão máxima de um cabo.

i. Para evitar o sobreaquecimento do isolamento do cabo, selecione um cabo de alimentação de elevada qualidade com uma classificação da temperatura do isolamento adequada para a instalação.

A temperatura do isolamento nominal indicada pelo fabricante deve superar a temperatura máxima projetada para a instalação, considerando a combinação da temperatura ambiente máxima possível e o aumento de temperatura devido ao calor gerado pelo próprio cabo na carga máxima.

Recomenda-se a utilização de um cabo de alimentação de elevada qualidade com uma classificação de temperatura máxima de, pelo menos, 90 ºC (194 ºF).

ii. Para garantir um isolamento elétrico sólido, selecione um cabo de alimentação de elevada qualidade com uma classificação de tensão de isolamento adequada à tensão de funcionamento do sistema máxima.

Recomenda-se a utilização de um cabo de alimentação de elevada qualidade com uma classificação de tensão nominal máxima de 0,6/1 kV.

Consulte na tabela seguinte a secção transversal/calibre mínimo recomendado do cabo em relação ao comprimento do cabo (comprimento unidirecional entre o carregador e a bateria):

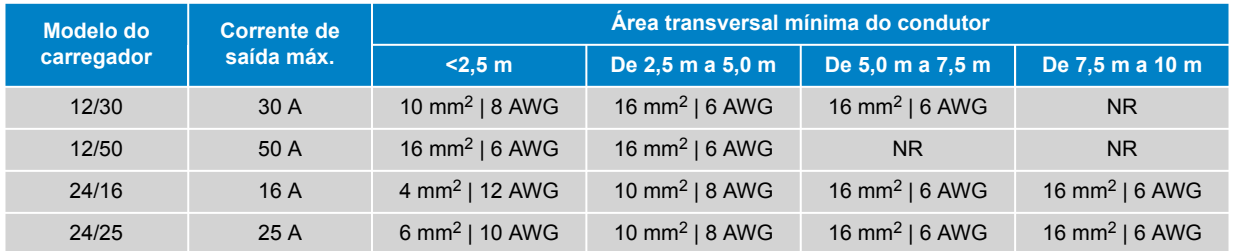

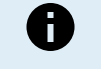

Determinadas combinações de corrente elevada e de cabo muito comprido não são recomendadas (NR), pois a queda de tensão será excessiva mesmo com o maior tamanho de cabo compatível; além de uma elevada perda de energia, isto pode causar problemas de carregamento.

#### **5.2.2. Ligar / desligar remoto**

O Smart IP43 Charger está equipado com terminais de ligar/desligar remoto; estes terminais permitem que o carregamento seja ligado ou desligado à distância, dependendo do seu estado.

Existem três opções para ligar Smart IP43 Charger com o(s) terminal(ais) remoto(s):

- 1. Interligar / curto-circuitar os terminais L e H (a predefinição de fábrica é uma ligação de curto-circuito entre L e H). Os terminais L e H podem ser interligados / curto-circuitados através de um interruptor, relé ou outro dispositivo externo, como um sistema de gestão da bateria (BMS).
- 2. Puxe o terminal H para um nível de alta tensão; quando a tensão no terminal H for superior a 2,9 V (ligado ao positivo da bateria, por exemplo), o carregador liga-se. O terminal H pode ser ligado a um nível de alta tensão através de um interruptor, relé ou outro dispositivo externo, como um sistema de gestão da bateria (BMS).
- 3. Puxe o terminal L para um nível de tensão baixo; quando a tensão no terminal L for inferior a 3,5 V (ligado ao negativo da bateria, por exemplo), o carregador desliga-se. Os terminais L podem ser ligados a um nível de baixa tensão através de um interruptor, relé ou outro dispositivo externo, como um sistema de gestão da bateria (BMS).

Para desligar Smart IP43 Charger com o(s) terminal(s) remoto(s), ambos os terminais têm de estar em circuito aberto reciprocamente e devem ser deixados em flutuação (sem ligação a um nível de tensão alta ou baixa).

#### **5.2.3. Relé programável**

O Smart IP43 Charger está equipado com um relé programável, que pode ser utilizado para controlo externo com base no modo de relé selecionado (Alarme, Controlo remoto ou Carregamento) e nas condições de funcionamento.

Existem três terminais de relé programáveis:

- 1. NO (normalmente aberto)
- 2. C (Comum)
- 3. NC (normalmente fechado)

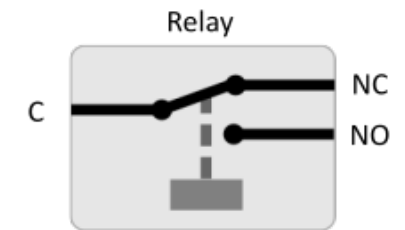

Se o relé estiver desligado, existe um circuito fechado entre C e NC e um circuito aberto entre C e NO.

Se o relé estiver ligado, existe um circuito aberto entre C e NC e um circuito fechado entre C e NO.

Ligue os terminais do relé a um dispositivo externo, conforme necessário, para obter o sinal/controlo pretendido.

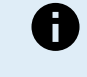

**Nota:** A função de relé programável só funciona quando a alimentação de entrada de CA está disponível e o carregamento ativado. Se o carregamento for desativado por qualquer meio (os terminais de ligar/desligar remoto, através do VictronConnect ou de um dispositivo GX), o relé programável também será desativado.

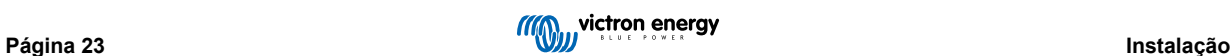

## <span id="page-26-0"></span>**5.3. Esquemas**

## **5.3.1. Instalação básica**

### **Modelos de saída principal e auxiliar (1+1)**

Consulte o esquema de cabos abaixo para conectar um Smart IP43 Charger (modelo de saída 1+1) a uma bateria principal/ banco de baterias e a uma bateria auxiliar opcional:

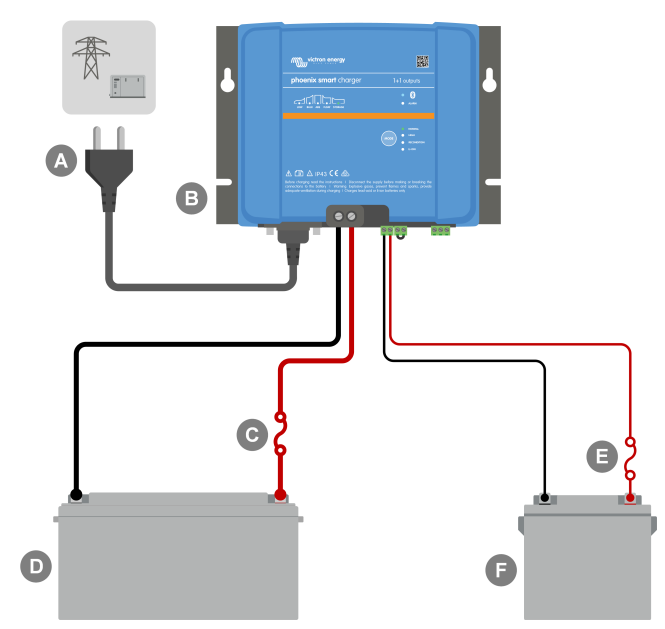

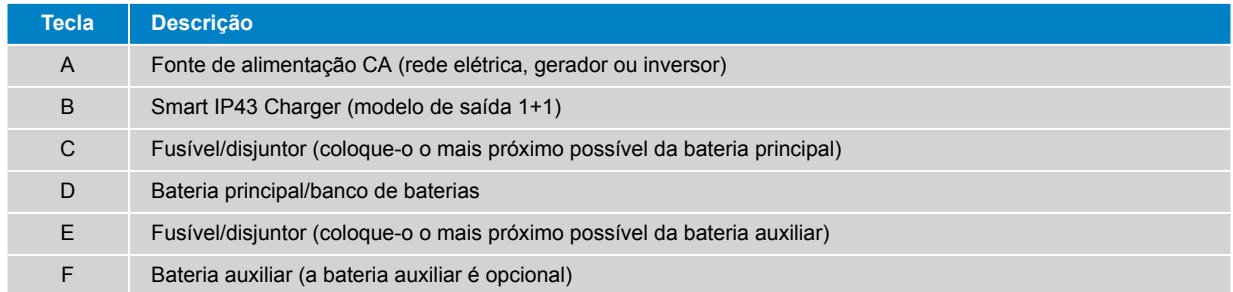

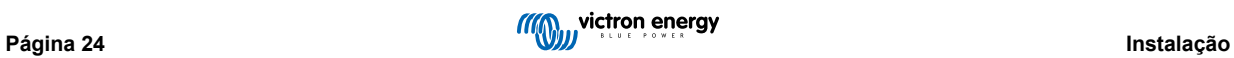

## **Modelos com várias saídas (3)**

Consulte o esquema de cabos abaixo para conectar um **Smart IP43 Charger** (modelo de 3 saídas) a várias baterias/bancos de baterias independentes:

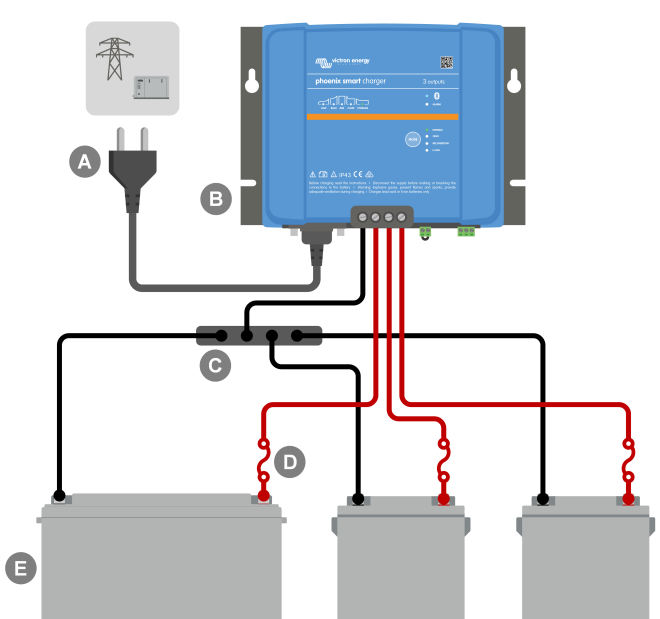

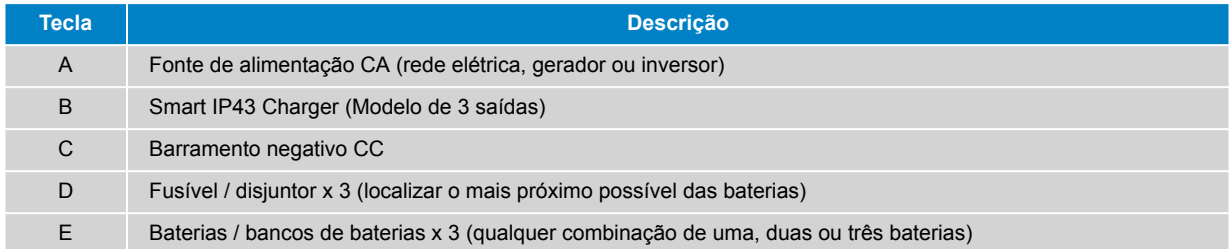

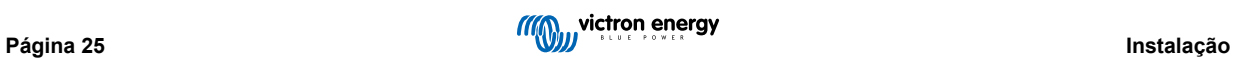

## <span id="page-28-0"></span>**5.3.2. VE.Smart Networking**

### **Modelos de saída principal e auxiliar (1+1) com Smart Battery Sense**

Consulte o esquema de cabos abaixo para conectar o Smart IP43 Charger (modelo de saída 1+1) a uma bateria principal/banco de baterias com Smart Battery Sense e uma bateria auxiliar opcional:

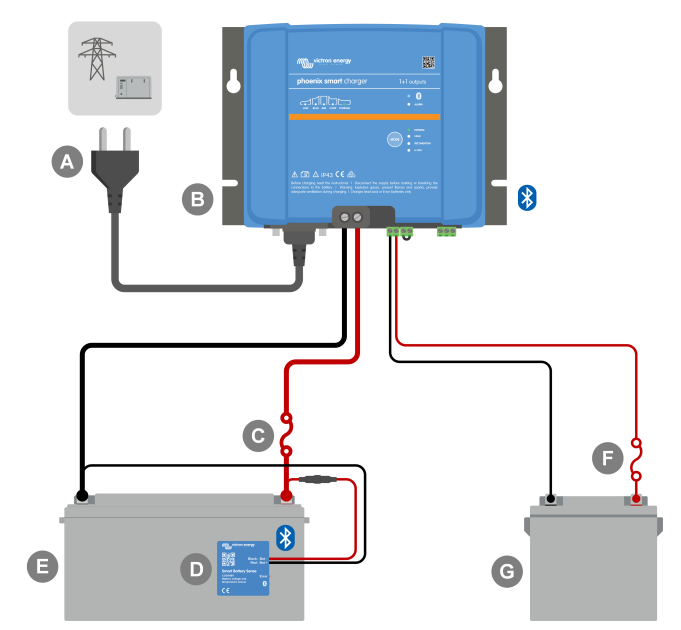

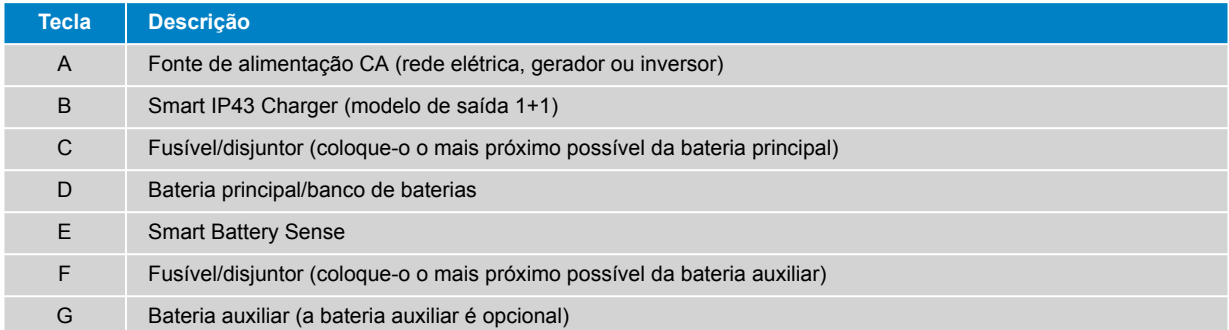

![](_page_28_Picture_7.jpeg)

#### **Modelos com várias saídas (3) com SmartShunt**

Consulte o esquema de cabos abaixo para conectar um **Smart IP43 Charger** (modelo de 3 saídas) a várias baterias/bancos de baterias independentes com um monitor de bateria SmartShunt ou BMV:

![](_page_29_Figure_3.jpeg)

![](_page_29_Picture_84.jpeg)

![](_page_29_Picture_5.jpeg)

É necessário configurar uma **VE.Smart Networking** entre o **Smart IP43 Charger** e o SmartShunt ou monitor de bateria BMV para ativar a conectividade Bluetooth e a comunicação entre os dispositivos; consulte a secção «Configuração avançada > VE.Smart Networking» para obter mais informação.

![](_page_29_Picture_8.jpeg)

## <span id="page-30-0"></span>**6. Configurar**

## **6.1. Configuração com o carregador**

O modo de carga e o limite de corrente de carga mais adequados para o tipo e a capacidade de bateria podem ser selecionados diretamente no carregador, utilizando o botão MODE (modo).

**1.** Ligue o cabo de alimentação CA a uma tomada elétrica; após um curto atraso, os LED que indicam o modo de carga atual e o estado de carga acendem-se.

![](_page_30_Picture_5.jpeg)

**2.** Selecione o modo mais adequado nas predefinições de carga integradas (Normal, Normal + Renovação, Alta, Alta + Renovação ou Li-ion) carregando brevemente no botão MODE (modo) no carregador para percorrer as opções; o LED ao lado do modo de carga selecionado atualmente (NORMAL / HIGH / LI-ION) acende-se, bem como o LED RECONDITION (renovação) se a fase de renovação estiver ativada.

Certifique-se de que a fase de renovação apenas é ativada quando for necessária, pois uma utilização dispensável ou excessiva pode reduzir a vida útil da bateria.

![](_page_30_Figure_8.jpeg)

**3.** Se for necessário, ative o modo de corrente baixa (corrente de carga limitada a 50 % da corrente de carga nominal máxima); para ativar (ou desativar) o modo de corrente baixa, carregue no botão MODE (modo) durante 3 s; quando estiver ativado, o LED LOW (baixo) fica intermitente.

O carregador guardará automaticamente o modo de carregamento e recuperá-lo para ciclos de carregamento posteriores (mesmo depois de ter sido desligado da alimentação elétrica).

![](_page_30_Picture_11.jpeg)

Para garantir um carregamento adequado, a longevidade da bateria e o funcionamento seguro, é importante selecionar um modo de carga adequado para o tipo e a capacidade da bateria a carregar; Consulte a secção «Funcionamento > Modos de carga» e as recomendações do fabricante da bateria para obter mais informação.

![](_page_30_Picture_14.jpeg)

## <span id="page-31-0"></span>**6.2. Configuração com Bluetooth**

O modo de carga e o limite da corrente de carga mais adequados para o tipo e a capacidade da bateria também podem ser selecionados utilizando um dispositivo Bluetooth (como um telemóvel ou tablet) com a aplicação VictronConnect.

Para obter mais detalhes sobre a aplicação VictronConnect, consulte o [manual VictronConnect:](https://www.victronenergy.pt/media/pg/VictronConnect_Manual/pt/index-pt.html)

**1.** Descarregue e instale a aplicação VictronConnect no telemóvel ou tablet.

A aplicação VictronConnect pode ser descarregada nos seguintes locais:

- a. Android Google Play Store
- b. iOS/Mac Apple App Store
- c. Windows e outros [site da Victron Energy > Downloads > Software](https://www.victronenergy.pt/support-and-downloads/software#victronconnect-app)
- **2.** Ative o Bluetooth no dispositivo compatível com Bluetooth (telemóvel ou tablet) se ainda não estiver ativado, mas não tente emparelhar com o **Smart IP43 Charger**.
- **3.** Ligue o cabo de alimentação CA a uma tomada elétrica; após um curto atraso, os LED que indicam o modo de carga atual e o estado de carga acendem-se.

![](_page_31_Picture_11.jpeg)

**4.** Abra a aplicação VictronConnect e localize o **Smart IP43 Charger** na lista de dispositivos da página «LOCAL», em «Outros dispositivos».

Caso o **Smart IP43 Charger** não apareça automaticamente, certifique-se de que o telemóvel ou o tablet tem o Bluetooth ativado e que está dentro do alcance e, em seguida, efetue uma verificação manual dos dispositivos selecionando o botão «SCAN» (procurar) (botão laranja redondo com seta circular) no canto inferior direito.

![](_page_31_Picture_14.jpeg)

**5.** Selecione o **Smart IP43 Charger** na lista de dispositivos da página «LOCAL», em «Outros dispositivos».

![](_page_31_Picture_121.jpeg)

**6.** Durante a ligação inicial, irá aparecer uma mensagem de «pedido de emparelhamento Bluetooth», pedindo o código PIN do Bluetooth; insira o código PIN padrão 000000.

![](_page_31_Picture_19.jpeg)

![](_page_32_Picture_46.jpeg)

**7.** Selecione o ícone «Definição» (engrenagem no canto superior direito) para aceder à página «Definições».

![](_page_32_Picture_47.jpeg)

**8.** Selecione «Definições da bateria» para aceder ao menu «Definições da bateria».

![](_page_32_Picture_48.jpeg)

**9.** Expanda o menu pendente «Predefinição da bateria» e escolha «Predefinição Integrada» ou em alternativa «Selecionar predefinição» para os tipos de baterias mais especializados.

![](_page_32_Picture_49.jpeg)

**10.** Selecione o modo mais adequado nas predefinições de carga integradas (Normal, Normal + Renovação, Alta, Alta + Renovação ou Li-ion) no menu «Predefinições integradas» e, em seguida, selecione "OK"; o LED ao lado do modo de carga selecionado atualmente (NORMAL / HIGH / LI-ION) acende-se, bem como o LED RECONDITION (renovação) se a fase de renovação estiver ativada.

Certifique-se de que a fase de renovação apenas é ativada quando for necessária, pois uma utilização dispensável ou excessiva pode reduzir a vida útil da bateria.

![](_page_33_Picture_3.jpeg)

- **11.** Se necessário, ative o modo de baixa corrente (corrente de carga limitada a 50 % da corrente de carga nominal máxima) ou o modo de corrente mínima (corrente de carga limitada a 25 % da corrente de carga nominal máxima); para ativar (ou desativar) o modo de baixa corrente:
	- a. Aceda ao menu «Corrente de carga máxima» selecionando a opção respetiva.

![](_page_33_Picture_108.jpeg)

b. Selecione a corrente de carga máxima mais adequada nas opções predefinidas (Mínima / Baixa / Máxima) ou especifique uma corrente alternativa (entre os limites mínimo e máximo) utilizando os controlos de entrada numéricos perto da parte inferior.

![](_page_33_Picture_8.jpeg)

O carregador guardará automaticamente o modo de carregamento e recuperá-lo para ciclos de carregamento posteriores (mesmo depois de ter sido desligado da alimentação elétrica).

![](_page_34_Picture_2.jpeg)

Para garantir um carregamento adequado, a longevidade da bateria e o funcionamento seguro, é importante selecionar um modo de carga adequado para o tipo e a capacidade da bateria a carregar; consulte a secção «Funcionamento > modos de carga» e as recomendações do fabricante para obter mais informação.

![](_page_34_Picture_5.jpeg)

## <span id="page-35-0"></span>**6.3. Bluetooth**

#### **6.3.1. Alterar o código PIN**

Para evitar uma ligação de «bluetooth» não autorizada, é altamente recomendável alterar o código PIN predefinido.

O código PIN Bluetooth pode ser alterado utilizando um dispositivo Bluetooth (como um telemóvel ou tablet) com a aplicação VictronConnect.

#### **Para alterar o código PIN do Bluetooth:**

- **1.** Ligue o cabo de alimentação CA a uma tomada elétrica; após um curto atraso, os LED que indicam o modo de carga atual e o estado de carga acendem-se.
- **2.** Utilizando um dispositivo com Bluetooth ativado (como um telemóvel ou um tablet), abra a aplicação **VictronConnect** e localize o **Smart IP43 Charger** na lista de dispositivos na página «LOCAL»; depois faça a ligação ao dispositivo (o código PIN de Bluetooth predefinido é 000000).
- **3.** Selecione o ícone «Definição» (engrenagem no canto superior direito) para aceder à página «Definições».

![](_page_35_Picture_9.jpeg)

**4.** Selecione o ícone «Opções de dispositivo» (três pontos verticais no canto superior direito) para aceder ao menu respetivo.

![](_page_35_Picture_11.jpeg)

**5.** Selecione «Informação do produto» para aceder à página correspondente.

![](_page_35_Picture_105.jpeg)

**6.** Selecione «CHANGE» (alterar) (ao lado de «Código PIN») para abrir a janela «Alterar código PIN».

![](_page_36_Picture_24.jpeg)

**7.** Introduza o código PIN atual e o código PIN novo pretendido (duas vezes) e depois selecione OK; evite utilizar um código PIN que seja fácil de adivinhar como, por exemplo, 111111 ou 123456.

![](_page_36_Picture_25.jpeg)

![](_page_36_Picture_5.jpeg)

#### <span id="page-37-0"></span>**6.3.2. Repor o código PIN**

Se se esquecer ou perder o código PIN, pode repô-lo para a predefinição 000000 utilizando o botão MODE (modo) no carregador ou um dispositivo com Bluetooth ativado (como um telemóvel ou tablet), através da aplicação VictronConnect.

#### **Repor o PIN com o carregador**

#### **Para redefinir o código PIN do «bluetooth»:**

- **1.** Ligue o cabo de alimentação CA a uma tomada elétrica; após um curto atraso, os LED que indicam o modo de carga atual e o estado de carga acendem-se.
- **2.** Carregue no botão MODE (modo) (no **Smart IP43 Charger**) durante 10 s.
- **3.** Todos os LED do modo de carga piscam duas vezes para indicar que o código PIN foi reposto corretamente.

![](_page_37_Picture_8.jpeg)

![](_page_37_Picture_9.jpeg)

#### **Durante este procedimento:**

- a. O código PIN é redefinido para o predefinido (000000)
- b. A ligação Bluetooth ativa é desligada.
- c. Todas as informações de emparelhamento Bluetooth foram apagadas

Assim, também é necessário remover / limpar a informação de emparelhamento Bluetooth do Smart IP43 Charger de quaisquer dispositivos com Bluetooth ativado (telemóveis ou tablets) que tenham sido emparelhados previamente antes de tentar realizar novamente a ligação.

#### **Repor o PIN com o Bluetooth**

#### **Para redefinir o código PIN do «bluetooth»:**

- **1.** Localize e registe o código PUK para consulta posterior; o código PUK encontra-se numa etiqueta colada no side do **Smart IP43 Charger**.
- **2.** Ligue o cabo de alimentação CA a uma tomada elétrica; após um curto atraso, os LED que indicam o modo de carga atual e o estado de carga acendem-se.
- **3.** Utilizando um dispositivo com Bluetooth ativado (como um telemóvel ou um tablet), abra a aplicação **VictronConnect** e localize o **Smart IP43 Charger** na lista de dispositivos na página «LOCAL».
- **4.** Selecione o ícone «Opções do dispositivo» (três pontos verticais no lado direito da descrição) para aceder ao menu «Opções do dispositivo» de emparelhamento Bluetooth.

![](_page_37_Picture_21.jpeg)

**5.** Selecione «Repor código PIN» para abrir a janela correspondente.

![](_page_37_Picture_23.jpeg)

**6.** Introduza o código PUK (registado anteriormente) e selecione OK.

![](_page_37_Picture_26.jpeg)

**7.** Todos os LED do modo de carga piscam duas vezes para indicar que o código PIN foi reposto corretamente.

![](_page_38_Picture_2.jpeg)

**Durante este procedimento:**

 $\bigoplus$ 

- a. O código PIN é redefinido para o predefinido (000000)
- b. A informação de emparelhamento Bluetooth **não** é apagada.

Assim, **não** é necessário remover/limpar a informação de emparelhamento Bluetooth do Smart IP43 Charger de quaisquer dispositivos com Bluetooth ativado (telemóveis ou tablets) que tenham sido emparelhados previamente antes de tentar realizar novamente a ligação.

![](_page_38_Picture_8.jpeg)

#### <span id="page-39-0"></span>**6.3.3. Desativar o Bluetooth**

Pode desativar totalmente a comunicação Bluetooth, se quiser, utilizando um dispositivo com Bluetooth (como um telemóvel ou tablet), através a aplicação VictronConnect.

Normalmente, não existe necessidade de desativar o Bluetooth, pois o acesso não autorizado é protegido por um código PIN, mas certas situações podem justificar um nível ainda mais alto de segurança.

#### **Desativar o «bluetooth»**

- **1.** Ligue o cabo de alimentação CA a uma tomada elétrica; após um curto atraso, os LED que indicam o modo de carga atual e o estado de carga acendem-se.
- **2.** Utilizando um dispositivo com Bluetooth ativado (como um telemóvel ou um tablet), abra a aplicação **VictronConnect** e localize o **Smart IP43 Charger** na lista de dispositivos na página «LOCAL»; depois faça a ligação ao dispositivo (o código PIN de Bluetooth predefinido é 000000).
- **3.** Selecione o ícone «Definição» (engrenagem no canto superior direito) para aceder à página «Definições».

![](_page_39_Picture_8.jpeg)

**4.** Selecione o ícone «Opções de dispositivo» (três pontos verticais no canto superior direito) para aceder ao menu respetivo.

![](_page_39_Picture_10.jpeg)

**5.** Selecione «Informação do produto» para aceder à página correspondente.

![](_page_39_Picture_103.jpeg)

- **6.** Selecione «DISABLE» (desativar) (ao lado de «Bluetooth ativado») para abrir a janela «Desativar Bluetooth».
- **7.** Leia a mensagem de advertência e depois marque a caixa de verificação e selecione OK para aceitar e avançar.

![](_page_39_Picture_16.jpeg)

![](_page_40_Picture_1.jpeg)

**8.** O «bluetooth» será desativado, mas pode ser reativado novamente.

![](_page_40_Picture_4.jpeg)

### <span id="page-41-0"></span>**6.3.4. Reativar o Bluetooth**

É possível reativar a comunicação Bluetooth utilizando o botão MODE (modo) no carregador.

#### **Reativar o «bluetooth»:**

- **1.** Ligue o cabo de alimentação CA a uma tomada elétrica; após um curto atraso, os LED que indicam o modo de carga atual e o estado de carga acendem-se.
- **2.** Carregue no botão MODE (modo) (no **Smart IP43 Charger**) durante 10 s.
- **3.** Todos os LED do modo de carga piscam duas vezes para indicar que o Bluetooth foi reativado e que todas as configurações respetivas foram repostas corretamente.

![](_page_41_Figure_7.jpeg)

![](_page_41_Picture_8.jpeg)

**Durante este procedimento:**

- a. O «bluetooth» é reativado
- b. O código PIN é redefinido para o predefinido (000000)
- c. Todas as informações de emparelhamento Bluetooth foram apagadas

Assim, também é necessário remover / limpar a informação de emparelhamento Bluetooth do Smart IP43 Charger de quaisquer dispositivos com Bluetooth ativado (telemóveis ou tablets) que tenham sido emparelhados previamente antes de tentar realizar novamente a ligação.

![](_page_41_Picture_15.jpeg)

## <span id="page-42-0"></span>**6.4. VE.Smart Networking**

**VE.Smart Networking** permite uma conectividade Bluetooth e a comunicação entre vários produtos Victron para melhorar ainda mais o ciclo de carga; Consulte a secção «Funcionamento> VE.Smart Networking» para obter mais informação.

Depois de instalar o «hardware» compatível com VE.Smart Networking, deve configurar/ativar a rede .

#### **6.4.1. Deteção da corrente, da temperatura e da tensão**

**Para configurar VE.Smart Networking com o sensor da tensão / temperatura / corrente:**

**1.** Utilizando um dispositivo com Bluetooth ativado (como um telemóvel ou um tablet), abra a aplicação **VictronConnect** e localize na lista de dispositivos na página «LOCAL» o monitor de bateria (BMV, SmartShunt, Smart Battery Sense ou VE.Bus Smart Dongle) e depois faça a ligação ao dispositivo (o código PIN de Bluetooth predefinido é 000000).

![](_page_42_Picture_7.jpeg)

**2.** Selecione o ícone «Definição» (engrenagem no canto superior direito) para aceder à página «Definições».

VE.Smart networking

![](_page_42_Picture_9.jpeg)

 $\overline{\phantom{0}}$ 

**3.** Selecione «VE.Smart Networking» para aceder à página correspondente.

![](_page_42_Picture_116.jpeg)

![](_page_42_Picture_12.jpeg)

**5.** Introduza um nome para identificar a rede VE.Smart e selecione «OK» nas instruções.

![](_page_42_Picture_117.jpeg)

![](_page_43_Picture_1.jpeg)

**6.** Após a configuração, os detalhes dos dados transmitidos para a rede VE.Smart são apresentados na página respetiva.

![](_page_43_Picture_87.jpeg)

- **7.** Saia do dispositivo selecionando o ícone «seta» para trás e o ícone «fechar» (cruz) no canto superior esquerdo.
- **8.** Ligue o cabo de alimentação CA do **Smart IP43 Charger** a uma tomada elétrica; após um curto atraso, os LED que indicam o modo de carga atual e o estado de carga acendem-se.
- **9.** Utilizando um dispositivo com Bluetooth ativado (como um telemóvel ou um tablet), abra a aplicação **VictronConnect** e localize **Smart IP43 Charger** na lista de dispositivos na página «LOCAL», depois faça a ligação ao dispositivo (o código PIN de Bluetooth predefinido é 000000).

![](_page_43_Picture_7.jpeg)

**10.** Selecione o ícone «Definição» (engrenagem no canto superior direito) para aceder à página «Definições».

![](_page_43_Picture_88.jpeg)

**11.** Selecione «VE.Smart Networking» para aceder à página correspondente.

![](_page_43_Picture_89.jpeg)

![](_page_43_Picture_13.jpeg)

**12.** Selecione «JOIN EXISTING» (aderir existente).

![](_page_44_Picture_2.jpeg)

**13.** Selecione a configuração anterior da rede VE.Smart (ou a rede à qual pretende aderir se houver várias) e depois selecione «OK» para obter as instruções.

![](_page_44_Picture_50.jpeg)

**14.** A rede VE.Smart já está configurada, os detalhes dos dados recebidos a partir da rede VE.Smart são apresentados na página da rede

![](_page_44_Picture_7.jpeg)

![](_page_45_Picture_1.jpeg)

Após a configuração correta:

a. O símbolo da rede VE.Smart aparece no canto superior direito do ecrã STATUS (estado) (tanto o monitor da bateria, como o carregador).

![](_page_45_Picture_4.jpeg)

b. O LED de estado de carga ativo no carregador (BULK, ABS, FLOAT e STORAGE) fica intermitente (apaga-se) momentaneamente a cada 4 s.

![](_page_45_Picture_6.jpeg)

**15.** Nos sistemas com vários carregadores compatíveis, repita os passos relevantes anteriores para cada carregador adicional.

![](_page_45_Picture_8.jpeg)

Os vários carregadores numa rede VE.Smart comum têm de ter as mesmas definições de carga, como o «mestre» pode mudar dinamicamente, qualquer carregador pode tornar-se esse «mestre».

#### <span id="page-46-0"></span>**6.4.2. Carregamento sincronizado**

#### **Para configurar uma rede VE.Smart com carga sincronizada:**

- **1.** Ligue o cabo de alimentação CA para todos os carregadores compatíveis a uma tomada elétrica; após um curto atraso, os LED que indicam o modo de carga atual e o estado de carga acendem-se.
- **2.** Utilizando um dispositivo com Bluetooth ativado (como um telemóvel ou um tablet), abra a aplicação **VictronConnect** e localize primeiro o **Smart IP43 Charger** na lista de dispositivos na página «LOCAL»; depois faça a ligação ao dispositivo (o código PIN de Bluetooth predefinido é 000000).

![](_page_46_Figure_5.jpeg)

**3.** Selecione o ícone «Definição» (engrenagem no canto superior direito) para aceder à página «Definições».

![](_page_46_Picture_107.jpeg)

**4.** Selecione «VE.Smart Networking» para aceder à página correspondente.

![](_page_46_Picture_108.jpeg)

**5.** Selecione «CREATE NETWORK» (criar rede) (ou «JOIN NETWORK» (aderir à rede) se a rede VE.Smart já tiver sido criada).

![](_page_46_Picture_11.jpeg)

**6.** Introduza um nome para identificar a rede VE.Smart e selecione «OK» nas instruções.

![](_page_46_Picture_109.jpeg)

![](_page_47_Picture_1.jpeg)

**7.** Após a configuração, os detalhes dos dados transmitidos para a rede VE.Smart são apresentados na página respetiva.

![](_page_47_Picture_80.jpeg)

- **8.** Saia do dispositivo selecionando o ícone «seta» para trás e o ícone «fechar» (cruz) no canto superior esquerdo.
- **9.** Utilizando um dispositivo com Bluetooth ativado (como um telemóvel ou um tablet), abra a aplicação **VictronConnect** e localize outro carregador compatível na lista de dispositivos na página «LOCAL»; depois faça a ligação ao dispositivo (o código PIN de Bluetooth predefinido é 000000).

![](_page_47_Picture_81.jpeg)

**10.** Selecione o ícone «Definição» (engrenagem no canto superior direito) para aceder à página «Definições».

![](_page_47_Picture_8.jpeg)

**11.** Selecione «VE.Smart Networking» para aceder à página correspondente.

![](_page_47_Picture_82.jpeg)

**12.** Selecione «JOIN EXISTING» (aderir existente).

![](_page_48_Picture_1.jpeg)

**13.** Selecione a configuração anterior da rede VE.Smart (ou a rede à qual pretende aderir se houver várias) e depois selecione «OK» para obter as instruções.

![](_page_48_Picture_42.jpeg)

**14.** A rede VE.Smart já está configurada, os detalhes dos carregadores sincronizados na rede VE.Smart são apresentados na página da rede.

![](_page_48_Picture_6.jpeg)

![](_page_49_Picture_62.jpeg)

Após a configuração correta:

a. O símbolo da rede VE.Smart aparece no canto superior direito do ecrã de ESTADO (de cada carregador na rede).

![](_page_49_Picture_4.jpeg)

b. O LED de estado de carga ativo no carregador (BULK, ABS, FLOAT e STORAGE) fica intermitente (apaga-se) momentaneamente a cada 4 s.

![](_page_49_Figure_6.jpeg)

**15.** Nos sistemas com vários carregadores compatíveis, repita os passos relevantes anteriores para cada carregador adicional.

![](_page_49_Picture_8.jpeg)

Os vários carregadores numa rede VE.Smart comum têm de ter as mesmas definições de carga, como o «mestre» pode mudar dinamicamente, qualquer carregador pode tornar-se esse «mestre».

## <span id="page-50-0"></span>**6.5. Repor definições por defeito**

Se for necessário, pode redefinir / repor todas as configurações do **Smart IP43 Charger** para as predefinições .

Importa notar que, isto **não** redefine qualquer configuração relacionada com o Bluetooth, tal como o código PIN ou informação de emparelhamento.

As configurações podem ser redefinidas / repostas para os valores originais usando um dispositivo com Bluetooth ativado (como um telemóvel ou tablet), através da aplicação **VictronConnect** .

#### **Para realizar um reinício do sistema:**

- **1.** Ligue o cabo de alimentação CA a uma tomada elétrica; após um curto atraso, os LED que indicam o modo de carga atual e o estado de carga acendem-se.
- **2.** Utilizando um dispositivo com Bluetooth ativado (como um telemóvel ou um tablet), abra a aplicação **VictronConnect** e localize o **Smart IP43 Charger** na lista de dispositivos na página «LOCAL»; depois faça a ligação ao dispositivo (o código PIN de Bluetooth predefinido é 000000).
- **3.** Selecione o ícone «Definição» (engrenagem no canto superior direito) para aceder à página «Definições».

![](_page_50_Picture_9.jpeg)

**4.** Selecione o ícone «Opções de dispositivo» (três pontos verticais no canto superior direito) para aceder ao menu respetivo.

![](_page_50_Picture_11.jpeg)

- **5.** Selecione «Reset to defaults» (Repor predefinições) para abrir a janela «Restore device?» (Repor dispositivo).
- **6.** Selecione «SIM» para repor os valores de fábrica de todas as definições.

![](_page_50_Picture_15.jpeg)

## <span id="page-51-0"></span>**7. Monitorização**

## **7.1. Indicações LED**

## **7.1.1. Estado operacional**

O **Smart IP43 Charger** tem vários LED que pode consultar para determinar o estado de carga atual e outras informações operacionais.

![](_page_51_Figure_5.jpeg)

Consulte as indicações do LED na tabela abaixo:

![](_page_51_Picture_387.jpeg)

 $\mathbf \theta$ 

**\*1** O LED RECONDITION (renovação) também pisca durante a fase de renovação.

## **7.1.2. Estados de erro**

Se ocorrer um erro, o LED ALARM (alarme) vermelho acende-se; pode consultar os LED de estado de carga para determinar o estado de erro específico.

Consulte as indicações do LED na tabela abaixo:

![](_page_51_Picture_388.jpeg)

![](_page_51_Picture_15.jpeg)

*\*O aviso #31 (medição da tensão de entrada fora do intervalo) utiliza o mesmo código LED intermitente. A diferença é que, neste aviso #31, o dispositivo continua a funcionar.*

![](_page_52_Picture_3.jpeg)

## <span id="page-53-0"></span>**7.2. VictronConnect**

As estatísticas de funcionamento e carregamento do carregador podem ser monitorizadas em direto ou após o carregamento através de um dispositivo com Bluetooth ativado (como um telemóvel ou tablet), utilizando a aplicação VictronConnect.

Existem três ecrãs de resumo diferente disponíveis (STATUS (estado), GRAPH (gráfico) e HISTORY (histórico)), cada um a visualizar diferentes dados de monitorização ou históricos e que compreende os últimos 40 ciclos de carga.

O ecrã pretendido pode ser selecionado através do título da janela ou deslizando pelos ecrãs.

## **7.2.1. Ecrã de estado**

O ecrã STATUS (estado) corresponde à descrição geral principal; apresenta o modo de função (carregador ou fonte de alimentação), o estado de carga ativa (no modo de carregador), a tensão da bateria e a corrente de carga/saída.

Estes dados são atualizados continuamente e em tempo real à medida que o ciclo progride.

![](_page_53_Picture_8.jpeg)

### <span id="page-54-0"></span>**7.2.2. Ecrã de gráfico**

O ecrã GRAPH (gráfico) proporciona uma representação gráfica de compreensão fácil para cada estado de carga em relação à tensão da bateria e à corrente de carga.

A fase de carga ativa é também realçada e indicada, juntamente com uma breve explicação.

![](_page_54_Figure_4.jpeg)

### <span id="page-55-0"></span>**7.2.3. Ecrã de histórico**

O ecrã HISTORY (histórico) é uma referência muito potente por incluir dados de utilização históricos sobre a vida útil do carregador e estatísticas detalhadas para os últimos 40 ciclos de carga (mesmo se o ciclo de carga tiver sido completado parcialmente).

![](_page_55_Figure_3.jpeg)

Ao selecionar o ecrã completo de visualização, os dados são apresentados numa vista panorâmica com mais dias visíveis em simultâneo.

![](_page_55_Picture_6.jpeg)

![](_page_56_Figure_1.jpeg)

#### **Estatísticas do ciclo de carga**

#### a. **Visão geral do ciclo**

Gráfico de barras expansível que mostra o tempo gasto em cada fase de carga e a capacidade de carga proporcionada (em Ah) durante cada fase de carga.

#### b. **Estado**

Confirma se o ciclo de carga foi completado corretamente ou se terminou antecipadamente / foi interrompido, incluindo a razão / causa.

#### c. **Decorrido**

O tempo decorrido para as fases de carregamento (inicial e absorção)

#### d. **Carga**

Capacidade total proporcionada durante as fases de recarga (inicial e absorção)

#### e. **Mantido**

Capacidade total proporcionada durante as fases de manutenção da carga (Flutuação, Armazenagem e Renovação)

#### f. **Tipo**

O modo do ciclo de carga utilizado; um modo de configuração «predefinido» ou «definido pelo utilizador» personalizado.

#### g. **Vstart**

Tensão da bateria quando começa o carregamento

#### h. **Vend**

Tensão da bateria quando o carregamento está completo (fim da fase de absorção)

#### i. **Erro**

Visualiza quaisquer erros ocorridos durante o ciclo de carga, incluindo o número e a descrição do erro.

#### **Estatísticas da vida útil do carregador**

a. **Tempo de funcionamento**

O tempo de funcionamento total durante a vida útil do carregador

b. **Ah de carga**

A capacidade de carga total (em Ah) proporcionada durante a vida útil do carregador

## c. **Ciclos iniciados**

Os ciclos de carga total iniciados durante a vida útil do carregador

d. **Ciclos concluídos**

Os ciclos de carga total completados durante a vida útil do carregador

### e. **% de ciclos concluídos**

A percentagem dos ciclos de carga total completados durante a vida útil do carregador

#### f. **Número de inicializações**

As vezes que o carregador foi ligado durante a sua vida útil

#### g. **Número de descargas profundas**

As vezes que o carregador recarregou uma bateria profundamente descarregada durante a vida útil

![](_page_56_Picture_37.jpeg)

## <span id="page-57-0"></span>**8. Configuração avançada**

## **8.1. Configurações avançadas**

Em casos específicos de utilização nos quais os modos de carga integrados não são adequados / ideais para o tipo de bateria a carregar ou nos quais o fabricante da bateria recomenda parâmetros de carga específicos, com uma regulação fina pretendida, a configuração avançada pode ser realizada através de um dispositivo com Bluetooth ativado (como um telemóvel ou tablet), utilizando a aplicação VictronConnect.

Para as baterias mais comuns, a configuração avançada não é necessária nem recomendada; os modos de carga integrados e a lógica de carga adaptativa são normalmente adequados e funcionam muito bem.

A página de definições avançadas permite especificar uma configuração especial dos parâmetros de carga e das definições do utilizador que devem ser guardados e carregados facilmente.

![](_page_57_Picture_98.jpeg)

#### **Para aceder às definições avançadas:**

- **1.** Ligue o cabo de alimentação CA a uma tomada elétrica; após um curto atraso, os LED que indicam o modo de carga atual e o estado de carga acendem-se.
- **2.** Utilizando um dispositivo com Bluetooth ativado (como um telemóvel ou um tablet), abra a aplicação **VictronConnect** e localize o **Smart IP43 Charger** na lista de dispositivos na página «LOCAL»; depois faça a ligação ao dispositivo (o código PIN de Bluetooth predefinido é 000000).
- **3.** Selecione o ícone «Definição» (engrenagem no canto superior direito) para aceder à página «Definições».

![](_page_57_Picture_11.jpeg)

 $\rightarrow$ 

**4.** Selecione «Definições da bateria» para aceder à página «Definições avançadas».

![](_page_57_Picture_99.jpeg)

#### **Para configurar as definições avançadas do utilizador:**

**1.** Selecione a seta pendente da «Predefinição da bateria» para expandir o menu.

![](_page_58_Picture_127.jpeg)

![](_page_58_Picture_128.jpeg)

**3.** Esta configuração ficará ativada.

![](_page_58_Picture_129.jpeg)

**4.** Configure as definições avançadas conforme necessário, de acordo com as recomendações dos fabricantes de baterias.

#### **As definições avançadas (com o modo de especialista desativado) incluem:**

#### a. **Predefinição da bateria**

O menu pendente «predefinição da bateria» permite selecionar as seguintes opções:

#### i. **Predefinição integrada**

Seleção de uma predefinição integrada normal (como o menu de definições gerais)

#### ii. **Definido pelo utilizador**

Nova seleção das últimas definições de carga do utilizador

#### iii. **Selecionar predefinição**

Seleção de um intervalo alargado de predefinições de carga da bateria, incluindo as novas predefinições de carga definidas pelo utilizador

#### iv. **Criar predefinição**

Para criar e guardar uma nova predefinição de carga nas definições do utilizador

#### v. **Editar predefinições**

Para editar e guardar uma predefinição existente

#### b. **Corrente de carga máxima**

A definição da corrente de carga máxima permite uma seleção entre a predefinição e uma predefinição do limite da corrente de carga significativamente reduzido; Corrente máxima, baixa (50 % do máximo) ou mínima (25 % do máximo). Em alternativa, pode configurar uma corrente de carga máxima definida pelo utilizador (entre os limites mínimo e máximo).

![](_page_58_Picture_24.jpeg)

#### c. **Tensão de carga**

As configurações de tensão de carga permitem que o ponto de ajuste de tensão para cada etapa de carga seja configurado de forma independente e algumas etapas de carga (renovação e flutuação) sejam desativados ou ativados.

O ponto de ajuste da tensão de carga para as seguintes etapas de carga pode ser configurado:

- i. **«Absorption» (absorção)**
- ii. **«Float» (flutuação)**
- iii. **Armazenagem**
- iv. **Renovação**

#### d. **Compensação da tensão**

#### i. **Compensação da temperatura**

A definição da compensação de temperatura permite configurar o coeficiente respetivo ou desativar completamente a compensação da temperatura (como nas bateria Li-ion). O coeficiente de compensação da temperatura é especificado em mV/ºC e aplica-se a toda a bateria/banco de baterias (não por célula de bateria).

#### e. **Limites da bateria**

#### i. **Corte de baixa temperatura**

A definição de corte por baixa temperatura desativa o carregamento nestas condições para proteger as baterias de lítio dos danos; esta definição implica que a temperatura da bateria seja proporcionada com um dispositivo compatível através da VE.Smart Networking.

![](_page_59_Picture_15.jpeg)

## <span id="page-60-0"></span>**8.2. Definições do modo especialista**

O modo Especialista expande o menu de definições avançadas ainda mais para incluir as configurações mais especializadas.

![](_page_60_Picture_20.jpeg)

#### **Para aceder ao menu do modo Especialista:**

- **1.** Abra o menu «Definições avançadas» e ative a configuração «Definido pelo utilizador»; consulte as instruções na secção «Configuração avançada > Definições avançadas».
- **2.** Ative o interruptor «Modo especialista» para ativar as definições adicionais este modo (extensão do menu «Definições avançadas»).

![](_page_61_Picture_124.jpeg)

**3.** Leia a mensagem de advertência e depois selecione OK para aceitar e avançar.

![](_page_61_Picture_125.jpeg)

**4.** As definições do modo «Especialista» (extensão do menu de «definições avançadas») ficam disponíveis.

![](_page_61_Picture_126.jpeg)

#### **As definições ADDITIONAL (adicionais) do modo «Especialista» incluem:**

#### a. **Tensão de carga**

#### i. **Bateria Segura**

A definição Bateria Segura permite ativar ou desativar o respetivo controlo de tensão. Quando esta função estiver ativada, a taxa de aumento da tensão da bateria durante a fase inicial é limitada automaticamente até um nível seguro. Nos casos em que a tensão da bateria aumenta a uma taxa superior, a corrente de carga é reduzida para prevenir a gaseificação excessiva.

#### b. **«Bulk» (inicial)**

#### i. **Limite do tempo inicial**

A definição de limitar o tempo inicial restringe, como medida de proteção, o tempo máximo que o carregador pode gastar na fase inicial, pois a tensão de absorção seria atingida nesta altura. Se o limite de tempo inicial for atingido, o carregador avançará diretamente para a fase de flutuação.

#### ii. **Compensação da tensão para reiniciar a carga inicial**

A definição do desvio da tensão de recarga inicial é utilizada para determinar o limiar respetivo que aciona um novo ciclo de carga; o desvio é relativo à «Tensão de armazenagem» configurada (tensão de recarga inicial = tensão de armazenagem - desvio da tensão de recarga inicial). Se a tensão da bateria for inferior ao limiar de tensão de recarga inicial enquanto o carregador estiver na fase de flutuação ou armazenamento e permanecer abaixo deste durante um minuto, o carregador regressa à fase de recarga inicial.

![](_page_61_Picture_19.jpeg)

#### c. **«Absorption» (absorção)**

#### i. **Duração da absorção**

A definição de duração de absorção permite uma seleção entre o tempo de absorção adaptativo (calculado com base no tempo de carga inicial / nível de descarga) ou um tempo de absorção fixo.

#### ii. **Tempo de absorção máximo/tempo de absorção**

A definição de tempo de absorção máximo/tempo de absorção permite configurar o tempo de absorção adaptativo máximo ou o tempo de absorção fixo (consoante o selecionado). Independentemente da seleção do tempo de absorção adaptativo ou fixo, a fase de absorção pode terminar antecipadamente com base na definição da corrente de cauda (se estiver ativada).

#### iii. **Corrente de cauda**

A definição da corrente de cauda permite terminar a fase de absorção antecipadamente com base na corrente de carga. Se a corrente de carga for inferior ao limiar da corrente de cauda durante 1 min, a fase de absorção terminará imediatamente e o carregador avança para a fase de flutuação ou armazenagem.

#### iv. **Absorção repetida**

A definição de absorção repetida permite configurar o tempo decorrido entre cada ciclo de carga de recuperação automático (1 h na fase de absorção). A absorção repetida é ativada por defeito e pode ser desativada, o que permite manter a bateria indefinidamente no modo de armazenamento .

#### d. **Renovação**

#### i. **Percentagem da corrente de renovação**

A percentagem da corrente de renovação é utilizada para estabelecer o limite de corrente de carga enquanto o carregador está na fase de renovação; a percentagem é relativa à «corrente de carga máxima» configurada. O carregador limita a corrente de carga a este nível inferior enquanto se encontra na fase de renovação.

#### ii. **Modo de paragem de renovação**

A definição do modo de paragem de renovação permite selecionar entre a fase de renovação a terminar quando a tensão da bateria atingir a referência da tensão da fase de renovação e um período fixo.

#### iii. **Duração máxima da renovação**

A definição do tempo de renovação permite configurar o tempo máximo de renovação ou um tempo de renovação fixo (dependendo do modo de paragem de renovação selecionado).

![](_page_62_Picture_18.jpeg)

## <span id="page-63-0"></span>**8.3. Modo de alimentação elétrica**

A gama **Smart IP43 Charger** também é adequada para utilizar como fonte de alimentação CC e para equipamentos sem uma bateria ligada (ou também enquanto estão ligados a uma bateria).

Embora seja possível usar o carregador como uma fonte de alimentação sem alterar quaisquer definições, existe um modo «Fonte de alimentação» recomendado com esta finalidade / utilização.

Se o carregador for utilizado como uma fonte de alimentação, é recomendável ativar o modo «fonte de alimentação», porque vai desativar a lógica de carga interna e proporcionar uma tensão de alimentação CC constante.

#### **Para ativar o modo de alimentação elétrica:**

- **1.** Ligue o cabo de alimentação CA a uma tomada elétrica; após um curto atraso, os LED que indicam o modo de carga atual e o estado de carga acendem-se.
- **2.** Utilizando um dispositivo com Bluetooth ativado (como um telemóvel ou um tablet), abra a aplicação **VictronConnect** e localize o **Smart IP43 Charger** na lista de dispositivos na página «LOCAL», depois faça a ligação ao dispositivo (o código PIN de Bluetooth predefinido é 000000).
- **3.** Selecione o ícone «Definição» (engrenagem no canto superior direito) para aceder à página «Definições».

![](_page_63_Picture_114.jpeg)

**4.** Selecione o modo «Função» (Carregador) para abrir o menu pendente.

![](_page_63_Picture_115.jpeg)

**5.** Selecione o modo «Fonte de alimentação» no menu pendente.

![](_page_63_Picture_116.jpeg)

**6.** O modo da «Alimentação elétrica» é ativado e os LED de BULK, ABS, FLOAT e STORAGE irão acender-se.

![](_page_63_Picture_117.jpeg)

**7.** Se for necessário, ajuste a tensão de saída pretendida e/ou o limite da «corrente máxima».

![](_page_63_Picture_118.jpeg)

Para reverter a função «Carregador» para carregador de bateria normal, siga os passos 1 a 3 anteriores e depois selecione o modo «Carregador» no menu pendente «Função».

## <span id="page-64-0"></span>**9. Especificações técnicas**

![](_page_64_Picture_334.jpeg)

![](_page_64_Picture_4.jpeg)

![](_page_65_Picture_54.jpeg)

![](_page_65_Picture_3.jpeg)

## <span id="page-66-0"></span>**10. Garantia**

Esta garantia limitada compreende os defeitos nos materiais e o fabrico deste produto, sendo válida durante cinco anos desde a data da compra original deste produto.

O cliente deve devolver o produto com o recibo da compra no local da sua aquisição.

Esta garantia limitada não cobre os danos, a deterioração ou as avarias que resultem da alteração, modificação, utilização imprópria, irrazoável ou incorreta, negligência, exposição a excesso de humidade, fogo, embalagem incorreta, raios, picos de energia ou outros fenómenos naturais.

Esta garantia não cobre os danos, a deterioração ou a avaria que resultem de reparações feitas por qualquer pessoa não autorizada pela Victron Energy para as mesmas.

A Victron Energy não será responsável por quaisquer danos consequentes que emerjam da utilização deste produto.

A responsabilidade máxima da Victron Energy ao abrigo desta garantia limitada não excederá o preço de compra do produto.

![](_page_66_Picture_9.jpeg)